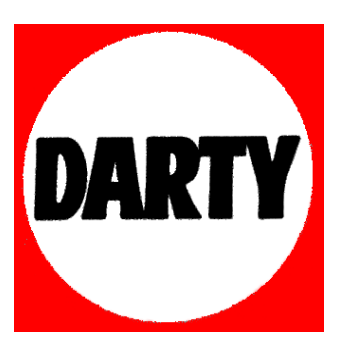

 **MARQUE : PHILIPS REFERENCE : NP3900/12 CODIC : 3600548** 

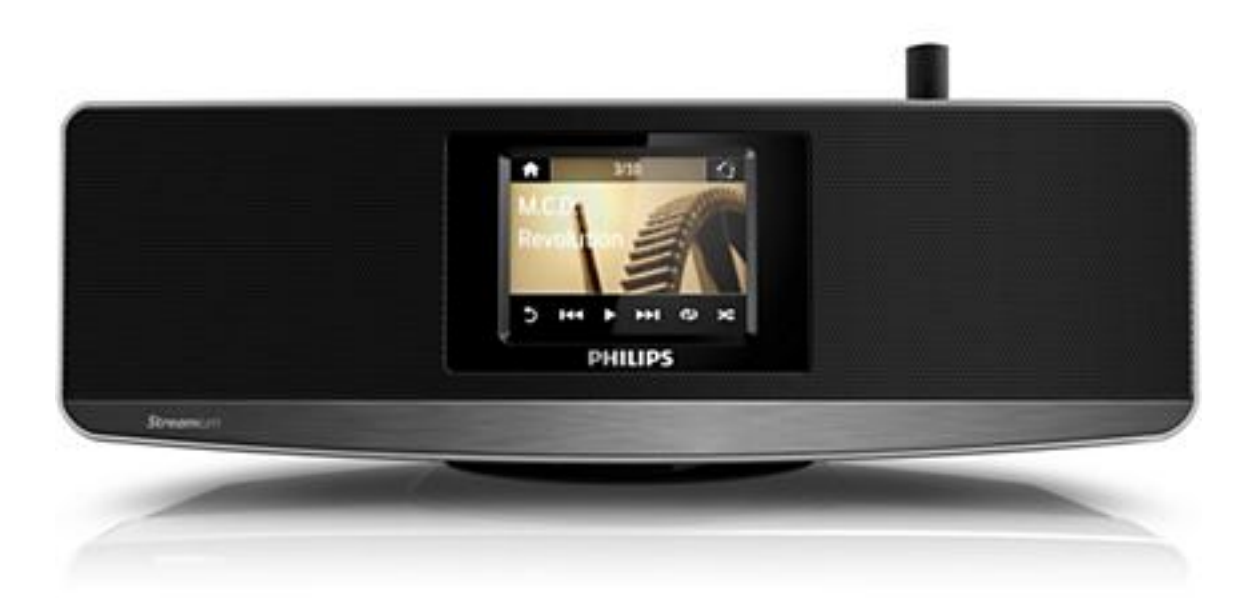

## Register your product and get support at www.philips.com/welcome

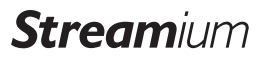

### NP3900/12

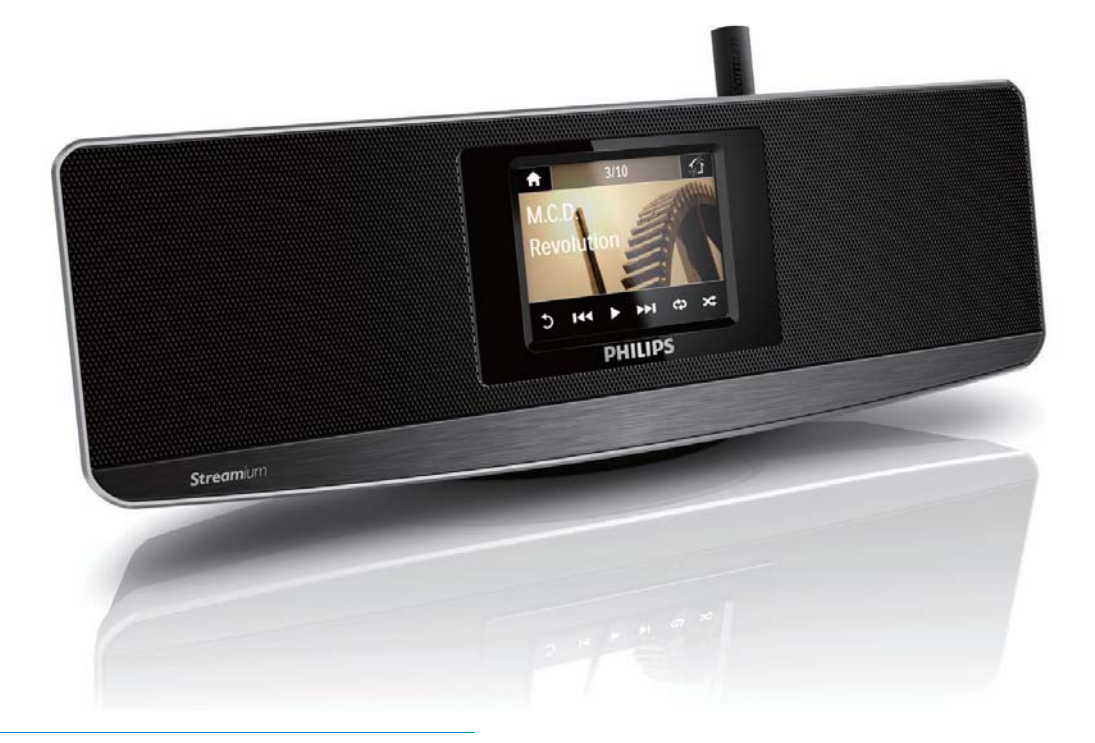

FR Mode d'emploi

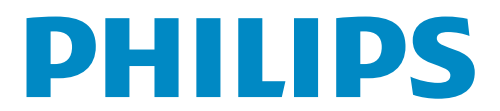

# Table des matières

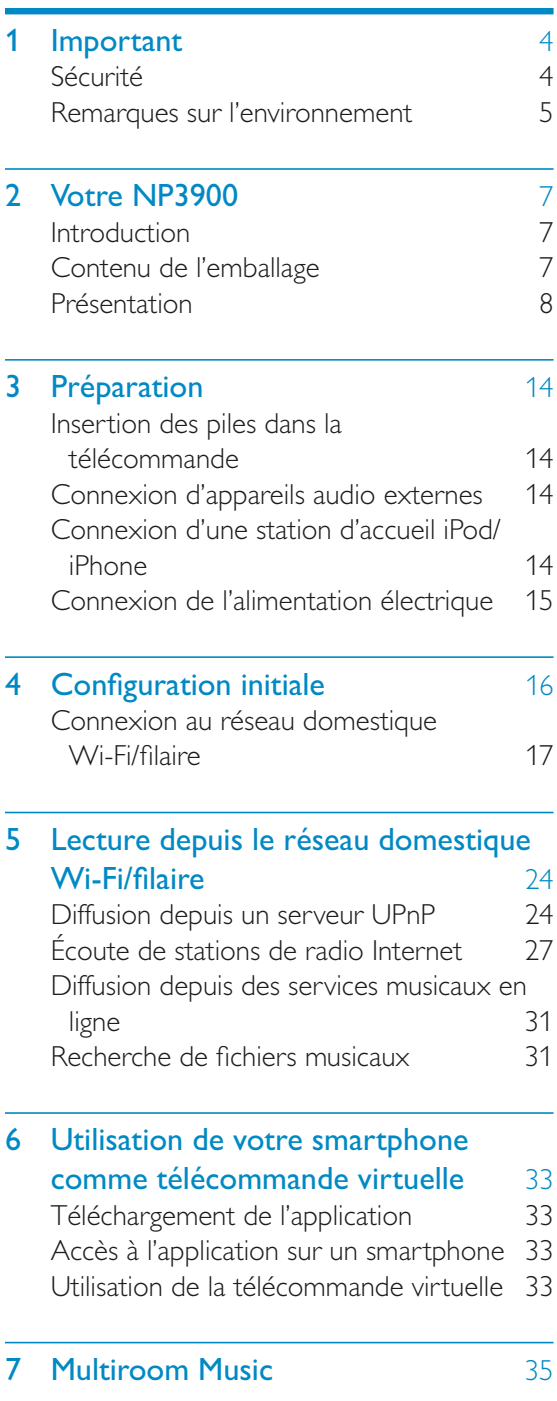

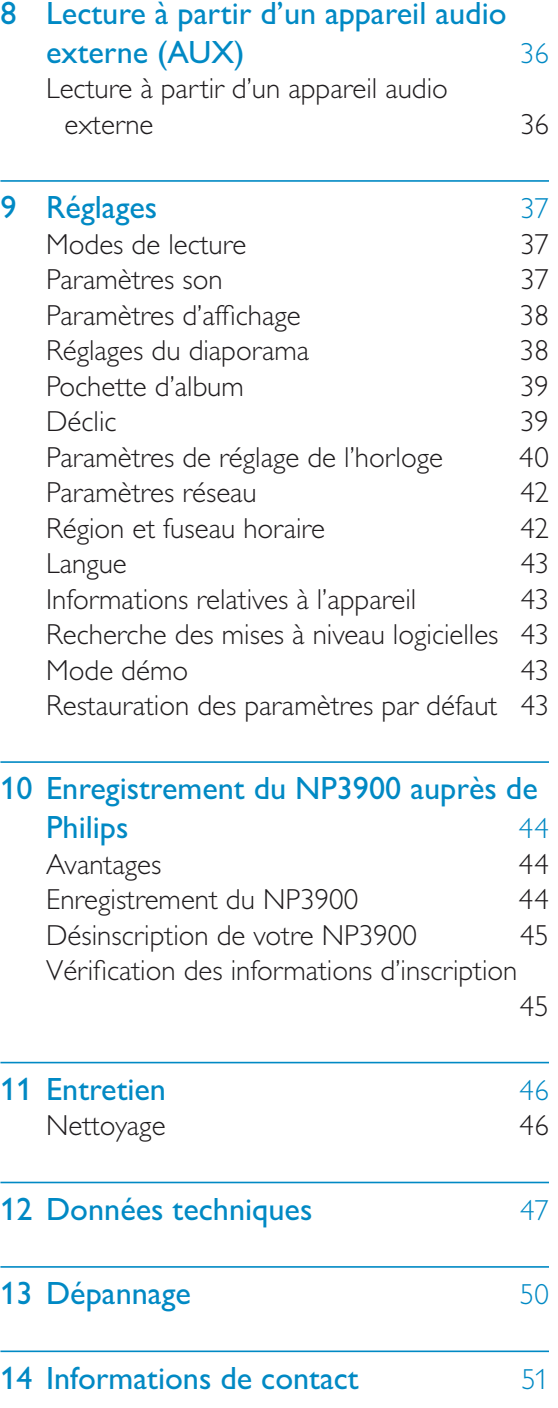

# **Important**

## Sécurité

Informations destinées à l'Europe :

Signification des symboles de sécurité

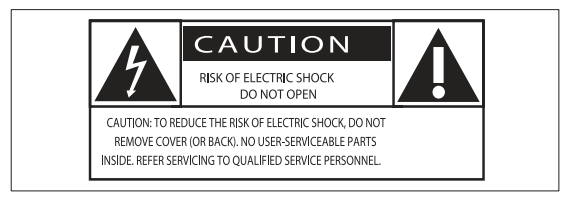

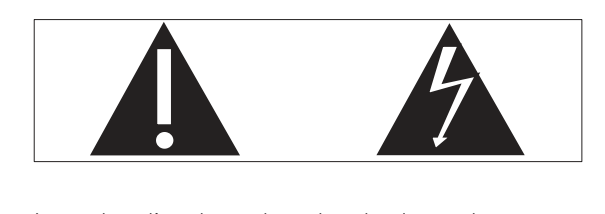

Le point d'exclamation signale des points importants et vous invite à consulter la documentation fournie afin d'éviter tout problème de fonctionnement et de maintenance.

Le symbole éclair signifie que les composants non isolés de l'appareil peuvent provoquer une décharge électrique.

Afin de limiter les risques d'incendie ou de décharge électrique, conservez l'appareil à l'abri de la pluie ou de l'humidité. Aucun objet rempli de liquide, tel qu'un vase, ne doit être placé sur l'appareil.

- $(1)$  Lisez attentivement ces consignes.
- $(2)$  Conservez soigneusement ces consignes.
- $(3)$  Tenez compte de tous les avertissements.
- $(4)$  Respectez toutes les consignes.
- $(5)$  N'utilisez pas cet appareil à proximité d'une source d'eau.
- $(6)$  Nettoyez l'appareil avec un chiffon sec uniquement.
- $(7)$  N'obstruez pas les orifices de ventilation. Installez l'appareil conformément aux consignes du fabricant.
- $(8)$  Ne retirez pas le boîtier de l'appareil.
- $(9)$  Utilisez le produit uniquement en intérieur. L'appareil ne doit pas être exposé aux fuites goutte à goutte ou aux éclaboussures, à la pluie ou à l'humidité.
- (10) Conservez l'appareil à l'abri des rayons du soleil, des flammes nues et de toute source de chaleur.
- (11) N'installez pas l'appareil à proximité de sources de chaleur telles que des radiateurs, registres de chaleur, poêles ou autres appareils électriques (amplificateurs par exemple).
- $(12)$  Ne placez aucun autre équipement électrique sur l'appareil.
- $(13)$  Ne placez pas sur l'appareil d'objets susceptibles de l'endommager (par exemple, objets remplis de liquide ou bougies allumées).
- $(14)$  Cet appareil peut contenir des piles. Reportez-vous aux consignes de sécurité et de mise au rebut des piles de ce manuel d'utilisation.
- $(15)$  Ce produit peut contenir du plomb et du mercure. La mise au rebut de ces substances peut être réglementée afin de préserver l'environnement. Reportezvous aux consignes sur la mise au rebut contenues dans ce manuel d'utilisation.

### Avertissement

- Ne retirez jamais le boîtier de l'appareil.
- Ne graissez jamais aucun composant de cet appareil.
- Ne posez jamais cet appareil sur un autre équipement électrique.
- Conservez cet appareil à l'abri des rayons du soleil, des flammes nues et de toute source de chaleur.
- Veillez à maintenir un accès facile au cordon d'alimentation, à la fiche ou à l'adaptateur pour débrancher l'appareil.
- Si la fiche d'alimentation ou un coupleur d'appareil est utilisé comme dispositif de sectionnement, celui-ci doit rester facilement accessible.

Risque de surchauffe ! N'installez jamais cet appareil dans un espace confiné. Laissez toujours au moins dix centimètres d'espace libre autour de cet appareil pour assurer une bonne ventilation. Assurez-vous que des rideaux ou d'autres objets ne recouvrent pas les orifices de ventilation de cet appareil.

### Sécurité d'écoute

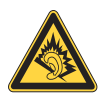

#### Écoutez à un volume modéré :

L'utilisation des écouteurs à un volume élevé peut entraîner des pertes auditives. Ce produit peut générer un volume sonore capable de détériorer les fonctions auditives d'un individu aux facultés normales, même en cas d'exposition inférieure à une minute. Les niveaux sonores élevés sont destinés aux personnes ayant déjà subi une diminution de leurs capacités auditives.

Le son peut être trompeur. Au fil du temps, votre niveau de confort auditif s'adapte à des volumes plus élevés. Après une écoute prolongée, un niveau sonore élevé et nuisible à vos capacités auditives pourra vous sembler normal. Pour éviter cela, réglez le volume à un niveau non nuisible assez longtemps pour que votre ouïe s'y habitue et ne le changez plus.

Pour définir un volume non nuisible :

Réglez le volume sur un niveau peu élevé.

Augmentez progressivement le volume jusqu'à ce que votre écoute soit confortable et claire, sans distorsion.

Limitez les périodes d'écoute :

Une exposition prolongée au son, même à des niveaux normaux et non nuisibles, peut entraîner des pertes auditives.

Veillez à utiliser votre équipement de façon raisonnable et à interrompre l'écoute de temps en temps.

Veillez à respecter les recommandations suivantes lors de l'utilisation de vos écouteurs.

Écoutez à des volumes raisonnables pendant des durées raisonnables.

Veillez à ne pas régler le volume lorsque votre ouïe est en phase d'adaptation.

Ne réglez pas le volume à un niveau tel qu'il masque complètement les sons environnants.

Faites preuve de prudence dans l'utilisation des écouteurs ou arrêtez l'utilisation dans des situations potentiellement dangereuses.

## **Remarques sur** *l'environnement*

Ce produit est conforme aux spécifications d'interférence radio de la Communauté Européenne.

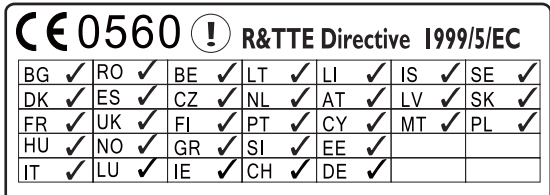

Ce produit est conforme aux spécifications de la directive 1999/5/EC.

### Symbole d'équipement de classe II :

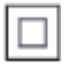

Ce symbole indique que l'appareil est équipé d'un système de double isolation.

### **Modifications**

Les modifications non autorisées par le fabricant peuvent annuler le droit des utilisateurs à utiliser cet appareil.

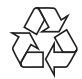

Votre produit a été conçu et fabriqué avec des matériaux et des composants de haute qualité pouvant être recyclés et réutilisés.

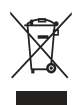

La présence du symbole de poubelle barrée sur un produit indique que ce dernier est conforme à la directive européenne 2002/96/ EC.

Veuillez vous renseigner sur votre système de gestion des déchets d'équipements électriques et électroniques.

Veuillez respecter la réglementation locale et ne jetez pas vos anciens produits avec les ordures ménagères courantes. La mise au rebut correcte de l'ancien produit permet de préserver l'environnement et la santé.

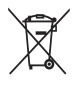

Votre produit contient des piles relevant de la directive européenne 2006/66/ EC, qui ne peuvent être jetées avec les ordures ménagères.Renseignez-vous sur les dispositions en vigueur dans votre région concernant la collecte séparée des piles car la mise au rebut correcte permet de préserver l'environnement et la santé.

### Informations sur l'utilisation des piles :

### **Attention**

- · Risque de fuite : utilisez uniquement le type de pile préconisé. Ne placez pas ensemble des piles neuves et des piles usagées. Ne mélangez pas plusieurs marques de piles. Respectez la polarité. Retirez les piles des appareils inutilisés pendant une période prolongée. Rangez les piles dans un endroit sec.
- Risque de blessures : portez des gants lorsque vous manipulez des piles qui fuient. Rangez les piles hors de portée des enfants et des animaux domestiques.
- Risque d'explosion : ne court-circuitez pas les piles. N'exposez pas les piles à une chaleur excessive. Ne jetez pas les piles au feu. N'endommagez pas les piles et ne les démontez pas. Ne rechargez pas de piles non rechargeables.

Be responsible **Respect copyrights** 

La réalisation de copies non autorisées de contenu protégé contre la copie, notamment de programmes informatiques, fichiers, diffusions et enregistrement sonores, peut représenter une violation de droits d'auteur et une infraction à la loi. Cet appareil ne doit en aucun cas être utilisé à de telles fins.

# Votre NP3900

Félicitations pour votre achat et bienvenue dans le monde de Philips ! Pour profiter pleinement de l'assistance offerte par Philips, enregistrez votre produit à l'adresse suivante : www.philips. com/welcome.

## Introduction

### Cet appareil peut

- se connecter au réseau domestique Wi-Fi/filaire existant, qui peut être constitué d'ordinateurs et de périphériques UPnP;
- permettre de connecter les systèmes audio existants et les baladeurs  $MP3:$
- permettre de connecter une station d'accueil iPod/iPhone.

### Grâce à ces différentes connexions, vous pouvez

- écouter des stations de radio  $\bullet$ Internet et des services de musique en ligne\* par Internet;
- écouter de la musique stockée sur un ordinateur ou un serveur UPnP :
- $\bullet$ écouter de la musique sur un système audio ou un lecteur multimédia portable par le biais des enceintes :
- recharger ou utiliser votre iPod/ iPhone via cet appareil.

## Conseil

• \*Les services en ligne ne sont disponibles que dans certains pays.

## Contenu de l'emballage

Vérifiez et identifiez les différentes pièces contenues dans l'emballage :

- Unité principale
- Télécommande avec piles
- Adaptateur secteur
- Suite logicielle sur CD-ROM
- Guide de mise en route
- Modèle de fixation murale

## Présentation

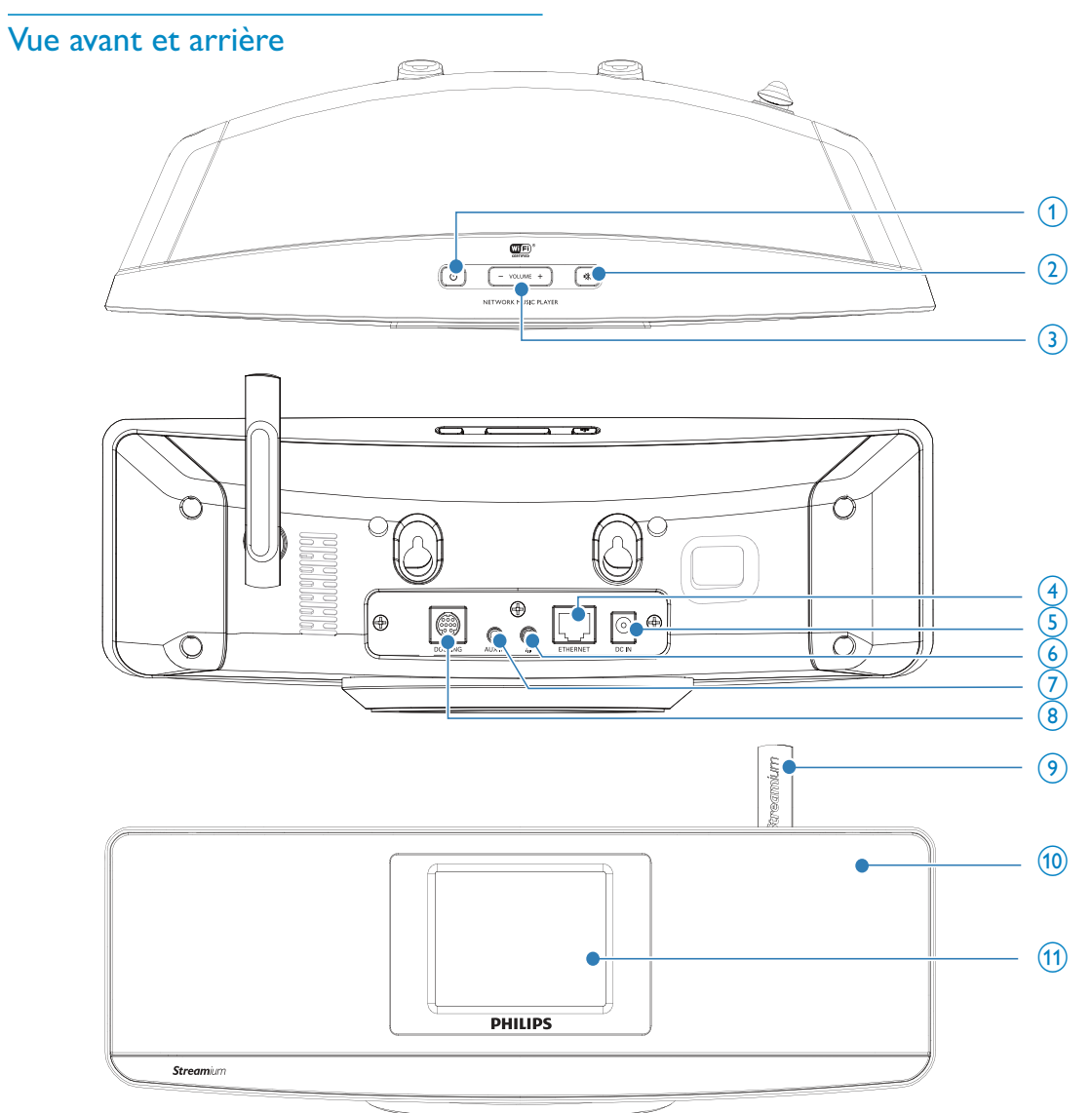

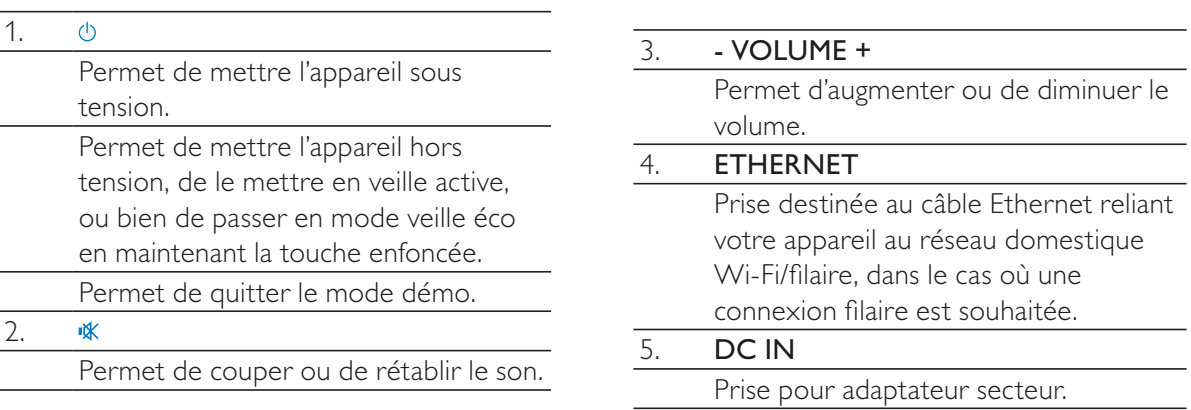

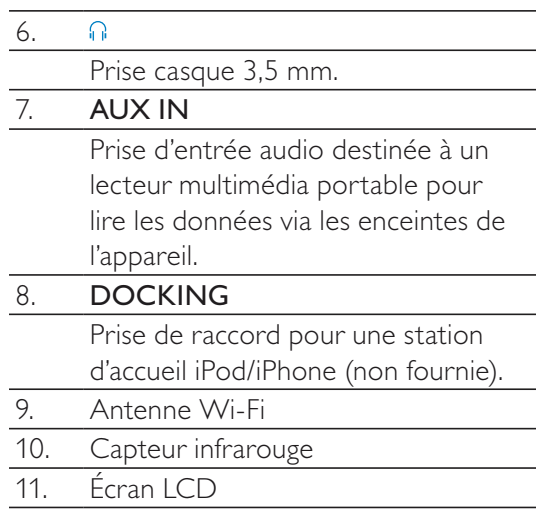

### Télécommande

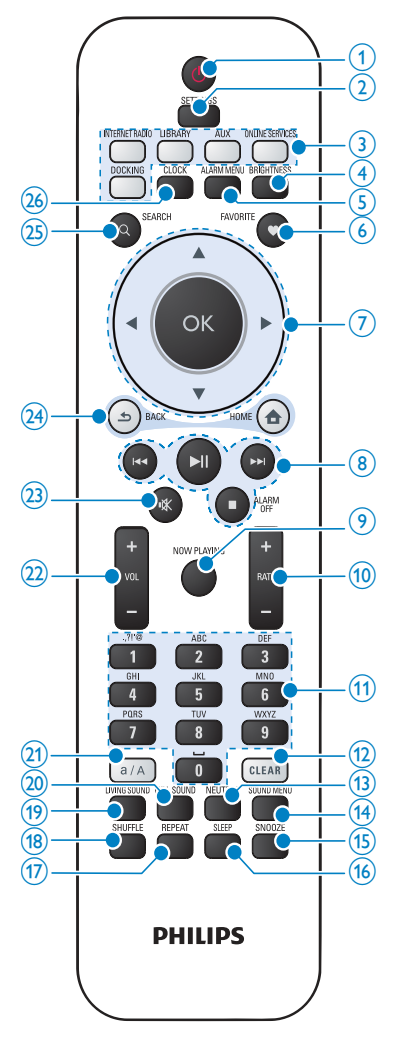

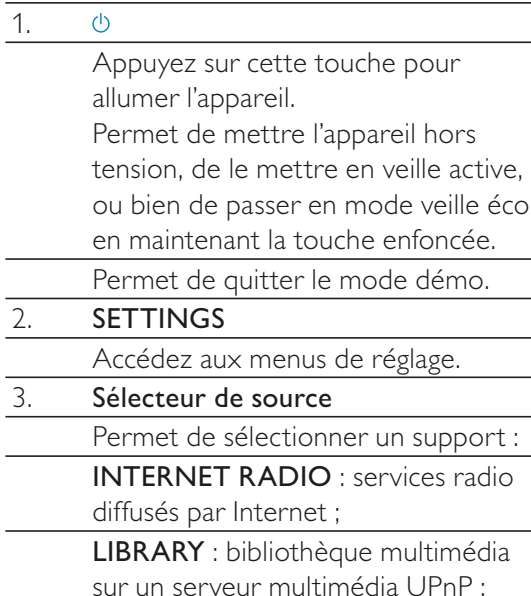

hors

veille éco

 $\overline{\phantom{a}}$ 

g

AUX : périphérique audio externe connecté (système audio, par exemple) ; g

ONLINE SERVICES : services musicaux pris en charge via Internet (disponibles dans certains pays uniquement) ; g

DOCKING : types de fichiers pris en charge par l'iPod/iPhone connecté g

- 4. BRIGHTNESS Permet de sélectionner les options de luminosité de l'écran LCD.
- 5. ALARM MENU

Permet d'accéder au menu de l'alarme.

6. FAVORITE En mode LIBRARY/INTERNET RADIO  $\vdots$ 

Permet d'ajouter la station en cours à la liste des stations préférées.

 $\overline{7}$ .  $\triangle/\nabla/4/\blacktriangleright$ 

Touches de navigation Appuyez sur ces touches pour parcourir les menus.

 $\blacktriangle$  /  $\blacktriangledown$ 

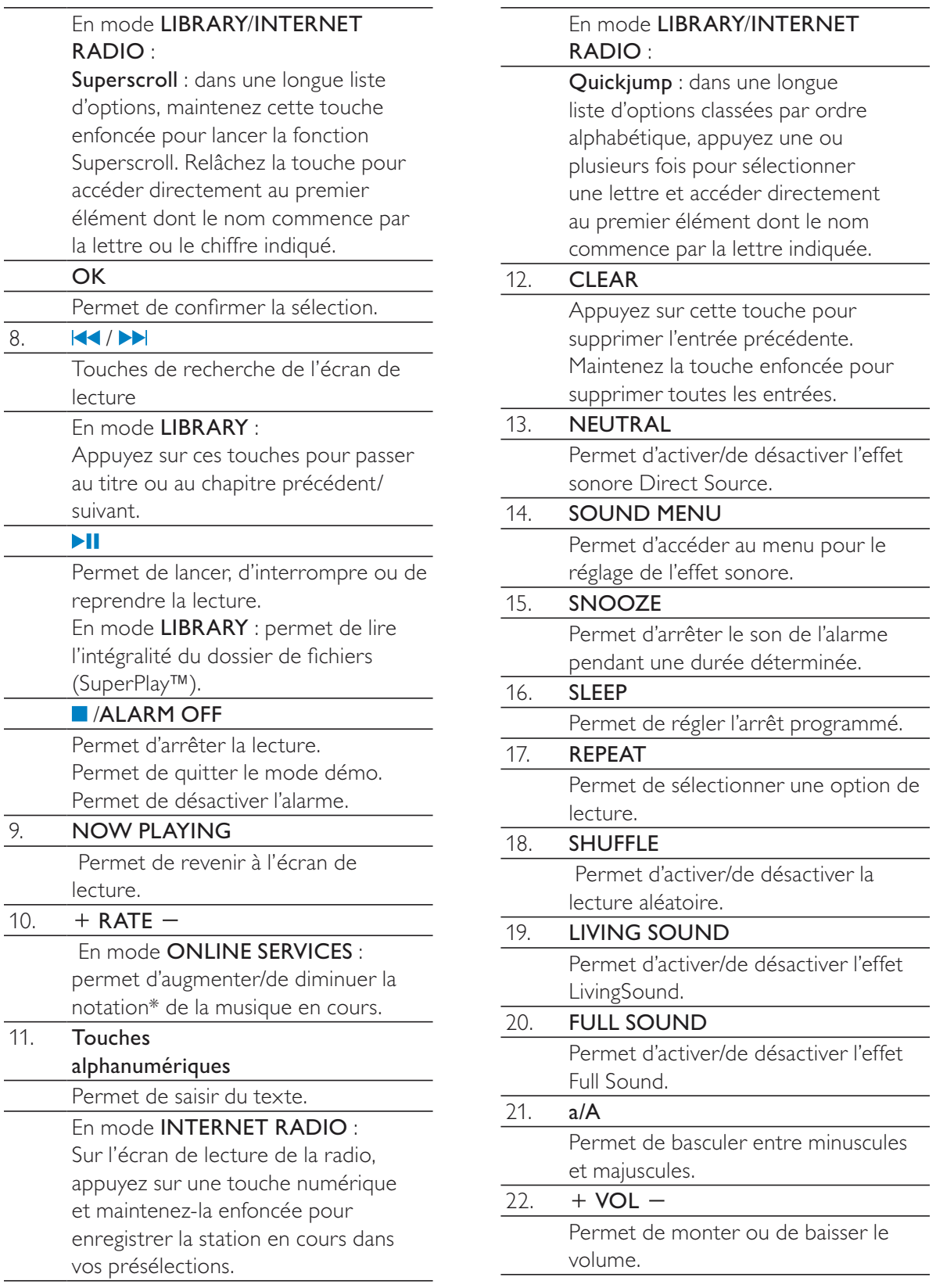

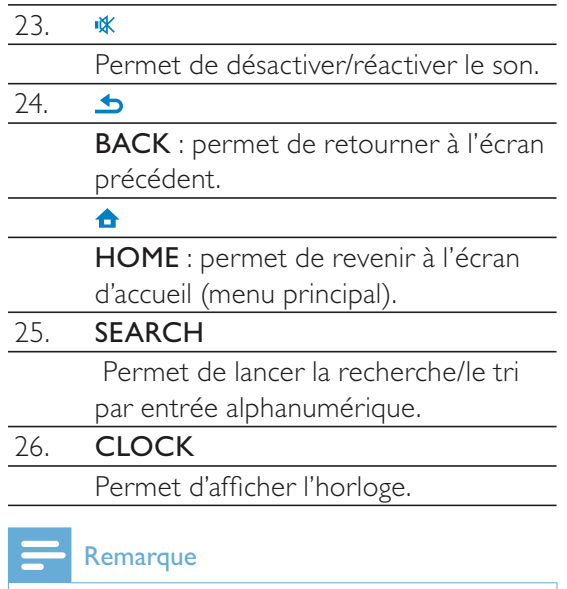

• \* La notation de la musique n'est disponible que pour les services musicaux prenant en charge cette fonctionnalité et n'est accessible que dans certains pays.

## Écran tactile

Le NP3900 est doté d'un écran tactile.

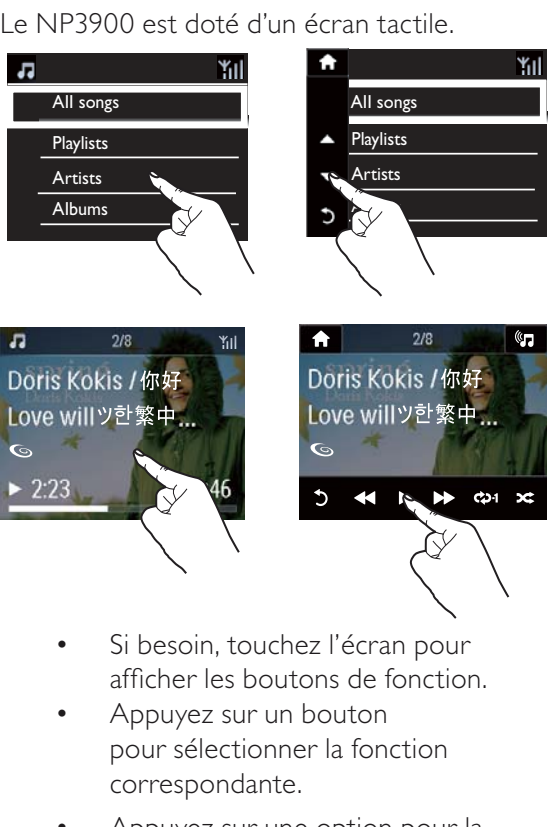

- Si besoin, touchez l'écran pour afficher les boutons de fonction.
- $\bullet$ Appuyez sur un bouton pour sélectionner la fonction correspondante.
- $\bullet$ Appuyez sur une option pour la sélectionner.

### Écran d'accueil

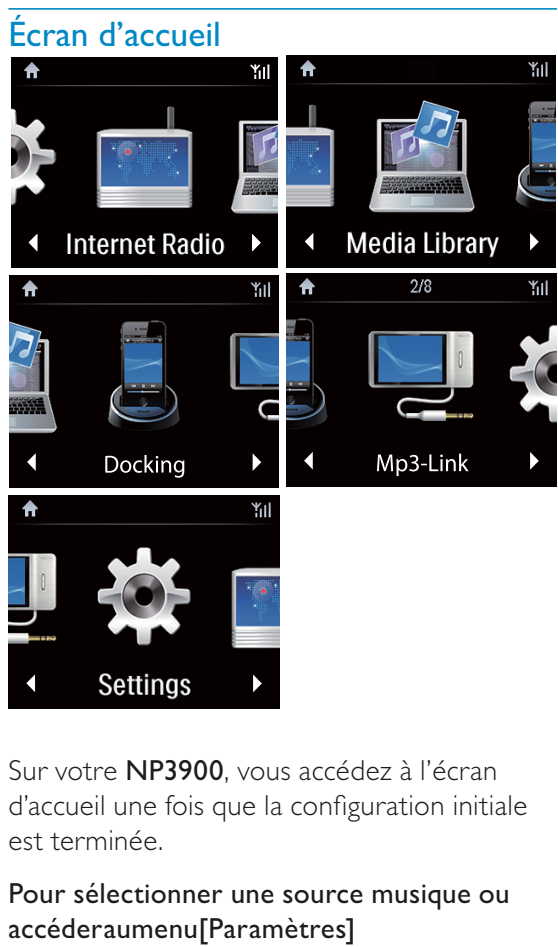

Sur votre NP3900, vous accédez à l'écran d'accueil une fois que la configuration initiale est terminée.

### Pour sélectionner une source musique ou accéderaumenu[Paramètres]

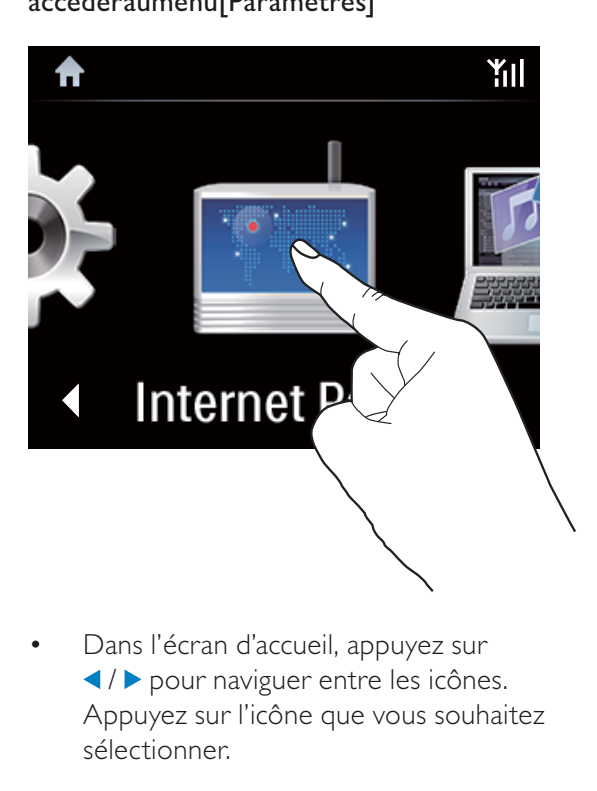

 $\bullet$ Dans l'écran d'accueil, appuyez sur / pour naviguer entre les icônes. Appuyez sur l'icône que vous souhaitez sélectionner.

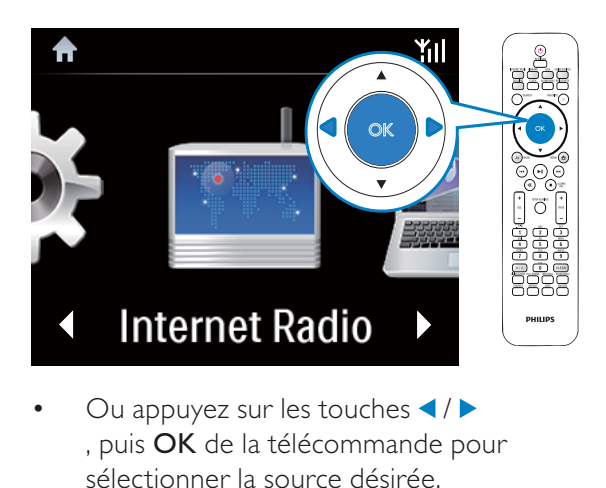

 $\bullet$ Ou appuyez sur les touches  $\blacktriangleleft$  / , puis OK de la télécommande pour sélectionner la source désirée.

### Pour revenir à l'écran précédent

 $\bullet$ Appuyez sur **b BACK**.

### Pour revenir à l'écran d'accueil

 $\ddot{\phantom{0}}$ Appuyez sur **A HOME**.

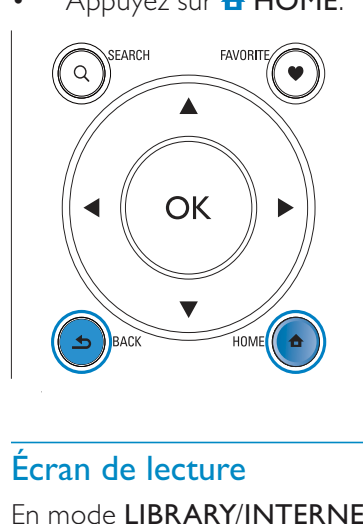

### Écran de lecture

En mode LIBRARY/INTERNET RADIO/ONLINE SERVICES, l'écran de lecture s'affiche lorsque la lecture démarre.

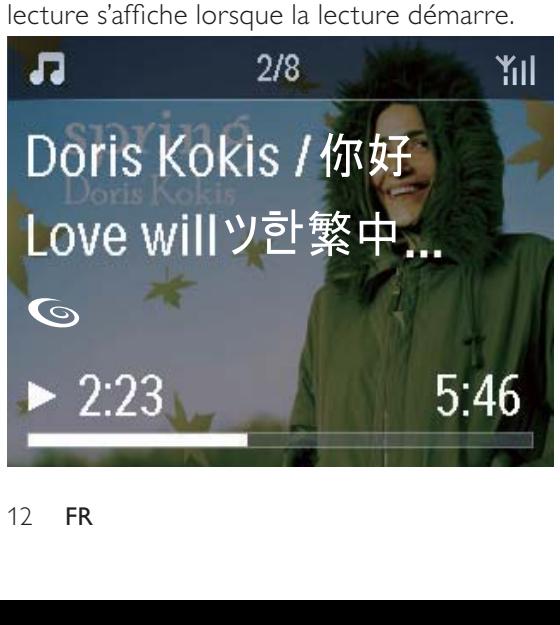

Pour parcourir les menus lors d'une écoute musicale, procédez comme suit  $\vdots$ 

- 1 Sur la télécommande, appuyez sur **S**,puis utilisez les touches de navigation.
- 2 Pour retourner à l'écran de lecture, appuyez sur **NOW PLAYING**.

#### ⋇ Conseil

• Lorsque vous êtes dans l'écran de lecture, vous pouvez également appuyer sur <del>I∢</del> et à plusieurs reprises pour sélectionner des chansons.

### Saisie de texte

Pour saisir du texte et des symboles, vous pouvez:  $\vdots$ 

- $\bullet$ taper dans la zone de texte et saisir du texte et des symboles directement dans la fenêtre affichant un clavier g
- $\bullet$ appuyer sur les touches alphanumériques appropriées de la télécommande.

#### Saisie de texte à l'aide de la télécommande

 $\bullet$ Pour entrer des lettres, des chiffres ou des symboles correspondant à une même touche, appuyez sur celle-ci de façon brève et répétée.

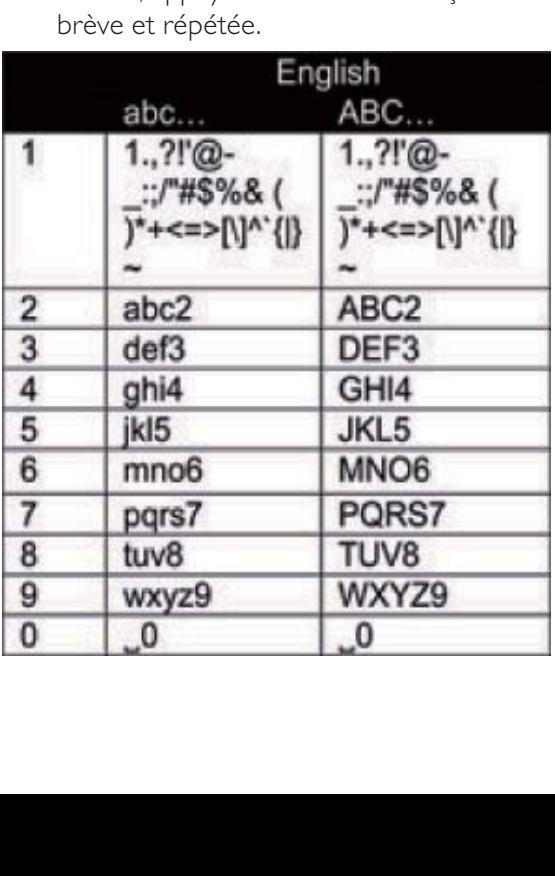

- Pour entrer des symboles, appuyez  $\bullet$ plusieurs fois sur 1.
- Pour saisir un espace, appuyez sur 0.  $\bullet$
- Pour basculer entre minuscules et  $\bullet$ majuscules, appuyez sur **a/A**).
- Pour supprimer le caractère précédent,  $\bullet$ appuyez sur **CLEAR**. Pour supprimer toutes les entrées, maintenez la touche **CLEAR** enfoncée.

![](_page_12_Picture_4.jpeg)

#### \* Conseil

• Pour les langues autres que l'anglais, les lettres associées à chaque touche alphanumérique peuvent varier.

![](_page_12_Picture_84.jpeg)

![](_page_12_Picture_85.jpeg)

# 3 Préparation

## Insertion des piles dans la télécommande

## **Attention**

- · Risque d'explosion ! Tenez les piles à l'abri de toute source de chaleur, des rayons du soleil ou du feu. Ne les jetez jamais au feu.
- Risque d'impact sur l'autonomie des batteries ! Ne mélangez jamais plusieurs marques ou types de batteries.
- · Risque d'endommagement du produit ! Retirez les piles de la télécommande si vous ne l'utilisez pas pendant une longue durée.
- 1 Ouvrez le compartiment à piles.
- $2<sup>1</sup>$ Insérez 2 piles AAA R03 en respectant la polarité (+/-) indiquée.
- 3 Fermez le compartiment à piles.

![](_page_13_Picture_9.jpeg)

## Connexion d'appareils audio externes

Vous pouvez écouter de la musique à partir d'un périphérique audio externe via votre appareil.

![](_page_13_Picture_12.jpeg)

### Remarque

· Une fois la connexion réalisée, appuyez sur AUX pour basculer sur le périphérique externe.

## Connexion d'une station d'accueil iPod/iPhone

![](_page_13_Picture_16.jpeg)

En connectant une station d'accueil iPod/iPhone. vous pouvez charger votre iPod/iPhone et lire la musique qui y est stockée directement sur cette unité

Connectez une station d'accueil (non fournie) à la prise **DOCKING** de cette unité.

## Conseil

· Pour écouter la musique stockée sur l'iPod/ iPhone connecté, appuyez tout d'abord sur DOCKING pour sélectionner la source « station d'accueil ».

## Connexion de l'alimentation électrique

![](_page_14_Picture_1.jpeg)

### Avertissement

· Risque d'endommagement du produit ! Vérifiez que la tension d'alimentation correspond à la valeur de tension imprimée à l'arrière ou sous le produit.

![](_page_14_Figure_4.jpeg)

Connectez cet appareil à l'alimentation électrique.

## Remarque

· La plaque signalétique est située sous l'appareil.

# 4 Configuration initiale

La première fois que vous allumez le NP3900 :

- 1 Sélectionnez la langue souhaitée à l'écran.
- $\overline{2}$ Pour découvrir les principales fonctions du NP3900 :
	- $\bullet$ Sélectionnez [Oui, montrez-moi la démo] lorsqu'un message vous demande si vous souhaitez visionner la démo
	- Si nécessaire, appuyez sur + VOL - $\bullet$ pour régler le volume.
	- $\bullet$  . <br> <br> <br> <br> <br> <br> <br> <br> <br><br><br><br><br> Pour quitter le mode démo, appuyez sur (b.
		- ← L'unité passe en mode veille éco.
		- Appuyez à nouveau sur  $\circledcirc$  pour rallumer le NP3900, puis relancez la configuration.

Pour réaliser la configuration réseau, procédez comme suit :

- Sélectionnez [Non] lorsqu'un  $\bullet$ message vous demande si vous souhaitez visionner la démo.
- $3$   $\land$  l'invite, sélectionnez votre zone géographique et votre fuseau horaire dans la liste.
- 4 Sélectionnez [Oui] lorsqu'un message vous demande si vous souhaitez configurer la connexion réseau.

## Connexion au réseau domestique Wi-Fi/filaire

Connexion sans fil

![](_page_16_Picture_2.jpeg)

Connexion via un câble Ethernet

![](_page_16_Figure_4.jpeg)

Vous pouvez connecter le NP3900 au réseau domestique Wi-Fi/filaire de plusieurs façons : avec ou sans fil, manuellement ou automatiquement.

- Utilisez un routeur (ou point d'accès) pour le réseau domestique Wi-Fi/filaire. Cela implique de relier les ordinateurs/ périphériques à un routeur.
- Connectez le NP3900 au routeur sans fil ou à l'aide d'un câble Ethernet.
- Pour connecter l'appareil à Internet par l'intermédiaire du réseau domestique Wi-Fi/filaire, assurez-vous que le routeur se connecte directement à Internet et qu'aucun accès par ligne commutée n'est nécessaire sur l'ordinateur.
- Pour passer d'une méthode de connexion à l'autre (avec ou sans fil, automatique ou manuelle) ou pour changer de routeur, accédez à [Paramètres] > [Param. réseau] > [Configurer le réseau].

### Connexion sans fil: configuration WPS en une étape

Le NP3900 prend en charge la norme WPS (Wi-Fi Protected Setup). Vous pouvez connecter, de façon à la fois rapide et sécurisée, le NP3900 à un routeur sans fil prenant également en charge la norme WPS.

Vous avez le choix entre deux méthodes de configuration : PBC (configuration par boutonpoussoir) ou PIN (numéro d'identification personnel).

- Conseil
- La norme WPS a été créée par le consortium Wi-Fi Alliance afin d'établir facilement des réseaux domestiques sans fil sécurisés.

### Activation de l'option WPS-PBC sur votre **NP3900**

- 1 Sélectionnez [Oui], lorsqu'un message vous demande si vous souhaitez configurer la connexion réseau (voir « Configuration initiale »).
- $2<sup>1</sup>$ Sélectionnez [Sans fil (WiFi)] > [Appuyez sur le bouton (WPS-PBC)].

![](_page_17_Picture_8.jpeg)

### Ajout du NP3900 à votre routeur

Reportez-vous au manuel d'utilisation du routeur pour savoir comment ajouter un périphérique WPS au routeur. Par exemple :

Appuyez sur le bouton-poussoir WPS et maintenez-le enfoncé.

- ← Le routeur commence à rechercher un périphérique WPS.
- Sur votre NP3900, un message s'affiche lorsque la connexion a abouti.

![](_page_17_Picture_14.jpeg)

## Conseil

- · Pour utiliser la méthode de configuration PIN, procédez comme suit : sur le NP3900, sélectionnez [Sans fil (WiFi)] > [Entrée code (WPS-PIN)] et notez le code PIN affiché surl'appareil; ensuite, entrez ce code PIN sur le routeur.
- Reportez-vous au manuel d'utilisation du routeur pour savoir comment entrer le code PIN.

### Connexion à Internet

- À l'invite, connectez-vous à Internet.
	- → Vous accédez à l'écran d'accueil une fois que la configuration initiale est terminée.

![](_page_18_Figure_0.jpeg)

![](_page_18_Picture_1.jpeg)

### Remarque

• Assurez-vous que le routeur se connecte directement à Internet, sans qu'il soit nécessaire de passer par l'ordinateur.

### Connexion sans fil : saisie manuelle de la clé de chiffrement

![](_page_18_Picture_5.jpeg)

**NP3900** 

### Conseil

- Avant de démarrer la configuration réseau, munissez-vous de la clé de chiffrement permettant d'accéder au routeur.
- 1 Sélectionnez [Oui] lorsqu'un message vous demande si vous souhaitez configurer la connexion réseau (consultez la rubrique « Configuration initiale »).
- 2 Sélectionnez [Sans fil (WiFi)] > [Rechercher réseau].
	- → L'appareil commence à rechercher les réseaux sans fil.
	- ← La liste des réseaux Wi-Fi disponibles s'affiche.

# $\boldsymbol{\dot{\alpha}}$  $1/4$ Network A **Network B Network C** Other...

- 3 Sélectionnez le réseau Wi-Fi souhaité.
- $\overline{\mathbf{4}}$ À l'invite, entrez la clé de chiffrement du réseau.
	- → L'appareil obtient une adresse IP automatiquement assignée par le réseau Wi-Fi.
	- ← Un message s'affiche lorsque la connexion a abouti.

![](_page_19_Picture_0.jpeg)

 $\dot{\alpha}$ 

ĬΙř

Successfully connected to Network A

## Conseil

· Si vous avez masqué le SSID du routeur (par exemple en désactivant la diffusion SSID), allez au bas de la liste des réseaux Wi-Fi. Sélectionnez [Autre...] > [Entrée manuelle SSID]. Dans la zone de texte, indiquez le nom du routeur.

## Remarque

• Il est possible que le routeur ne parvienne pas à assigner une adresse IP si le protocole DHCP (Dynamic Host Configuration Protocol) est indisponible ou désactivé sur le routeur. Vous devrez peut-être saisir cette adresse IP manuellement ou appuyer sur **BACK** pour relancer la connexion.

### Connexion sans fil : saisie manuelle de l'adresse IP

![](_page_19_Picture_9.jpeg)

### Arrêt de la fonction Auto IP

- 1 Recherchez le réseau domestique Wi-Fi, puis connectez-vous à celui-ci.
	- ← L'appareil obtient une adresse IP automatiquement assignée par le réseau Wi-Fi.
- $2<sup>1</sup>$ Appuyez sur la touche **BACK** de la télécommande pour arrêter la recherche automatique d'adresse IP.

![](_page_19_Picture_14.jpeg)

![](_page_19_Picture_15.jpeg)

### Obtention de l'adresse IP du routeur

- Reportez-vous au manuel d'utilisation du routeur.
- Vous pouvez également rechercher les paramètres du routeur, entrer l'adresse IP (telle que 192.168.1.1) dans le navigateur Web de l'ordinateur (Internet Explorer par exemple), puis accéder aux informations souhaitées dans la page de configuration.

### Saisie manuelle de l'adresse IP

Sur le NP3900, entrez une adresse IP permettant de placer l'appareil dans le même sous-réseau que le routeur. Par exemple, si le routeur possède les paramètres suivants : adresse IP : 192.168.1.1, masque de sousréseau: 255.255.255.000, entrez ceci sur l'appareil : adresse IP: 192.168.1.XX (où XX correspond à un nombre), masque de sous-réseau: 255.255.255.000.

![](_page_20_Picture_5.jpeg)

- Appuyez plusieurs fois sur ◀/▶pour sélectionner l'emplacement de l'entrée.
- Pour saisir les chiffres souhaités, servezvous des touches alphanumériques de la télécommande ou appuyez plusieurs fois  $\blacktriangle/\blacktriangledown$

### Remarque

• Veillez à ne jamais indiquer une adresse IP déjà assignée à un ordinateur ou un périphérique du réseau.

### **Connexion filaire**

![](_page_20_Figure_11.jpeg)

### Connexion au routeur à l'aide d'un câble Ethernet

- 1 Sélectionnez [Oui] lorsqu'un message vous demande si vous souhaitez configurer la connexion réseau (consultez la rubrique « Configuration initiale »).
- $\mathbf{2}$ Utilisez un câble Ethernet pour connecter l'appareil au routeur.

![](_page_20_Figure_15.jpeg)

### Connexion au réseau domestique Wi-Fi/ filaire

- Sur l'appareil, sélectionnez [Filaire (Ethernet)].
	- ← L'appareil obtient une adresse IP automatiquement assignée par le réseau.
	- → Un message s'affiche lorsque la connexion a abouti.

![](_page_21_Picture_0.jpeg)

## Conseil

· Il est possible que le routeur ne parvienne pas à assigner une adresse IP si le protocole DHCP (Dynamic Host Configuration Protocol) est indisponible ou désactivé sur le routeur. Vous devrez peut-être saisir cette adresse IP manuellement ou appuyer sur **BACK** pour relancer la connexion.

### Connexion à Internet

- À l'invite, connectez-vous à Internet.
	- → Vous accédez à l'écran d'accueil une fois que la configuration initiale est terminée.

![](_page_21_Figure_6.jpeg)

• Assurez-vous que le routeur se connecte directement à Internet et qu'aucun accès par ligne commutée n'est nécessaire sur l'ordinateur.

### Connexion filaire : saisie manuelle de l'adresse IP

![](_page_21_Figure_9.jpeg)

### Arrêt de la fonction Auto IP

- 1 Utilisez un câble Ethernet pour connecter l'appareil au routeur.
- 2 Sur l'appareil, sélectionnez [Filaire (Ethernet)].
- 3 Appuyez sur la touche **BACK** de la télécommande pour arrêter la recherche automatique d'adresse IP.

![](_page_21_Picture_14.jpeg)

![](_page_21_Figure_15.jpeg)

### Obtention de l'adresse IP du routeur

Reportez-vous au manuel d'utilisation du routeur.

Vous pouvez également rechercher les paramètres du routeur, entrer l'adresse IP (telle que 192.168.1.1) dans le navigateur Web de l'ordinateur (Internet Explorer par exemple), puis accéder aux informations souhaitées dans la page de configuration.

### Assignation manuelle de l'adresse IP

Sur le NP3900, entrez une adresse IP permettant de placer l'appareil dans le même sous-réseau que le routeur. Par exemple, si le routeur possède les paramètres suivants : adresse IP : 192.168.1.1, masque de sousréseau: 255.255.255.000, entrez ceci sur l'appareil : adresse IP: 192.168.1.XX (où XX correspond à un nombre), masque de sous-réseau: 255.255.255.000.

![](_page_22_Picture_3.jpeg)

- Appuyez plusieurs fois sur ◀/▶pour sélectionner l'emplacement de l'entrée.
- Pour saisir les chiffres souhaités, servezvous des touches alphanumériques de la télécommande ou appuyez plusieurs fois  $\blacktriangle/\blacktriangledown$

### Remarque

· Veillez à ne jamais indiquer une adresse IP déjà assignée à un ordinateur ou un périphérique du réseau.

5 Lecture depuis le réseau domestique Wi-**Fi/filaire** 

Diffusion depuis un serveur **UPnP** 

TwonkyMedia Server (PC/Mac)

Vous pouvez faire circuler de la musique entre des ordinateurs et votre NP3900 lorsque :

- votre NP3900 est connecté au réseau domestique Wi-Fi/filaire;
- le partage de musique est configuré sur les ordinateurs ou sur d'autres serveurs UPnP également connectés au réseau domestique Wi-Fi/filaire.

Grâce aux logiciels de partage de musique (Media Browser et Serveur TwonkyMedia, tous deux fournis), ces ordinateurs peuvent agir en tant que serveurs multimédias UPnP (bibliothèques de musique) pour le NP3900, s'ils sont sous tension.

 $1.1.1$ 

**NP3900** 

Les protocoles UPnP (Universal Plug and Play) permettent à un serveur multimédia UPnP de faire circuler des fichiers de musique entre le serveur et un périphérique client UPnP (tel que le NP3700). Sur le périphérique client UPnP, vous pouvez écouter de la musique stockée sur le serveur.

### Bibliothèque d'un serveur UPnP

Sur les ordinateurs (serveurs UPnP), le logiciel fourni Media Browser ou Serveur TwonkyMedia peut accéder aux bibliothèques de musique classées par différents logiciels de gestion de contenus multimédias, parmi lesquels Lecteur Windows Media 11 et iTunes.

iTunes est une marque d'Apple, Inc. déposée aux États-Unis et dans d'autres pays.

### Diffusion depuis un serveur UPnP

Sur votre NP3900, vous pouvez lire le contenu de la bibliothèque de musique diffusée depuis un serveur UPnP (ordinateur connecté au réseau domestique Wi-Fi/filaire).

- 1 Assurez-vous que le serveur UPnP est connecté au réseau domestique Wi-Fi/ filaire.
- $2$  Sur votre NP3900, appuyez sur la touche LIBRARY de la télécommande.
	- $\bullet$ Ou, à partir de l'écran d'accueil, sélectionnez [Bibliothèque multimédia].
- $3$  Sélectionnez une bibliothèque de musique.
	- → Vous pouvez voir les catégories de tri appliquées à la musique (Artiste, Album, Genre, etc.).
- $4$  Sélectionnez la piste ou l'album souhaité.
- 5 Appuyez sur **>II** pour commencer la lecture.
	- $\bullet$ La lecture commence au début de l'album si vous appuyez sur **>II** au  $n$ iveau d'un album.
	- $\bullet$  L'écran de lecture apparaît lorsque la lecture commence (consultez la rubrique « Votre NP3900 » -> « Présentation » -> « Écran de lecture »).

![](_page_24_Picture_14.jpeg)

6 Pour arrêter la lecture, appuyez sur **L**.

### Lecture des titres préférés

Sur le NP3900, vous pouvez choisir d'écouter certains titres de différents artistes, albums et genres. Ajoutez ces titres dans **[Favoris]**.

1

- Accédez à une liste de titres.
- 2 Appuyez sur la touche FAVORITE de la télécommande pour ajouter le titre en cours dans [Favoris].
	- $\bullet$ Sinon, appuyez sur FAVORITE pendant que vous écoutez un morceau.
	- $\bullet$  La liste des titres préférés est créée sous [Bibliothèque multimédia] > [Favoris].
- 3 Pour accéder à vos titres préférés et les écouter, appuyez sur la touche HOME de la télécommande.
	- A partir de l'écran d'accueil, vous pouvez accéder aux titres préférés sous [Bibliothèque multimédia]> [Favoris].

Pour supprimer un titre de la liste [Favoris], procédez comme suit :

Sélectionnez le titre dans [Bibliothèque multimédia] > [Favoris]. Appuyez sur la touche FAVORITE de la télécommande.

![](_page_25_Figure_0.jpeg)

### Visualisation des photos

- appuyez sur ▲ / ▼ pour faire pivoter l'image;
- appuyez sur ◀ / ▶ pour accéder à l'image précédente/suivante ;
- appuyez sur ▶ II pour afficher toutes les images en mode diaporama.

![](_page_25_Picture_5.jpeg)

### Contrôle externe à partir d'un PC

Le logiciel Media Browser d'un ordinateur (serveur UPnP) vous permet de contrôler votre NP3900 via le réseau domestique Wi-Fi/filaire.

- 1 Lancez Media Browser en doublecliquant sur l'icône de l'ordinateur de bureau.
- 2 Dans Media Browser, sélectionnez les titres à écouter sur votre NP3900. Faites glisser les morceaux sur l'icône de votre NP3900.
	- $\rightarrow$  Un symbole  $\ll + \gg$  vert indique que les formats sont pris en charge.

![](_page_25_Picture_11.jpeg)

- 3 Les touches de l'ordinateur vous permettent :
	- de régler le volume ;
	- de sélectionner le morceau précédent ou suivant si vous avez fait glisser plusieurs titres vers votre NP3900. Voir l'étape 2 ci-dessus ;
	- de faire une recherche rapide vers l'avant ou l'arrière :
	- de lire, interrompre et reprendre la lecture d'un morceau
- 4 Sur votre NP3900, procédez comme suit pour quitter le contrôle externe :
	- Appuyez sur la touche de la télécommande :
	- Appuyez sur un sélecteur de source sur la télécommande ;
	- Appuyez sur  $\theta$  :
	- Appuyez sur la touche HOME.

### Remarque

· Le contrôle externe s'arrête si la veille programmée est définie après l'heure programmée.

## Écoute de stations de radio Internet

Pour écouter des stations de radio Internet, vérifiez que

 $\bullet$  votre NP3900 est connecté à Internet par l'intermédiaire du réseau domestique Wi-Fi/filaire.

### Remarque

• Assurez-vous que le routeur se connecte directement à Internet et qu'aucun accès par ligne commutée n'est nécessaire sur l'ordinateur.

![](_page_26_Figure_5.jpeg)

Internet

## Réglage des stations de radio Internet

- 1 Assurez-vous que votre NP3900 est connecté à Internet.
- 2 Sur votre NP3900, appuyez sur la touche INTERNET RADIO de la télécommande.
	- $\bullet$ Ou, à partir de l'écran d'accueil, sélectionnez **[Radio Internet]**.
- 3 Pour rechercher des stations de radio, procédez comme suit  $\vdots$ 
	- $\ddot{\bullet}$ Accédez à [All stations] > [Locations] pour localiser les stations par région.
	- $\bullet$ Pour rechercher le nom d'une station, utilisez la télécommande pour lancer une recherche .<br>alphanumérique ou faites appel à

la fonction Superscroll (consultez la rubrique « Lecture depuis le réseau domestique Wi-Fi/filaire » -> « Recherche de fichiers musicaux »).

4 Sélectionnez la station souhaitée pour démarrer la lecture.

### Mémorisation de présélections

Votre NP3900 vous permet de mémoriser jusqu'à 10 présélections. Chaque présélection .<br>radio correspond à une touche numérique de la télécommande. Sur l'écran de lecture de la radio, appuyez sur une touche numérique pour passer rapidement à la présélection correspondante.

Par défaut, les présélections sont préchargées sur votre NP3900 en fonction de l'emplacement sélectionné lors de la configuration initiale. Pour vérifier ou modifier un emplacement, accédez à **[Paramètres]** > [Empl./fuseau hor].

### Pour mettre une présélection en mémoire, procédez comme suit :

- 1 Écoutez la station voulue (voir « Lecture depuis le réseau domestique Wi-Fi/ filaire » -> « Écoute de stations de radio Internet » -> « Réglage des stations de radio Internet »).
- 2 Sur l'écran de lecture, maintenez enfoncée la touche numérique souhaitée (0-9).
	- A Un message s'affiche, indiquant que la station est ajoutée à l'emplacement correspondant.
	- Si l'emplacement est déjà occupé, la nouvelle présélection remplace l'ancienne.

![](_page_27_Picture_0.jpeg)

- $\bullet$ Accédez à **[Radio Internet]** > [Présélections].
- Pour écouter une station présélectionnée<br>
 Accédez à [Radio Internet] ><br>
Présélections].<br>
 Vous pouvez également appuyer sur<br>
la touche numérique correspondante<br>
(0-9) sur l'écran de lecture de la<br>
radio.  $\bullet$ Vous pouvez également appuyer sur la touche numérique correspondante (0-9) sur l'écran de lecture de la radio.

### Modification des stations favorites

Le NP3900 vous permet de marquer une station de radio Internet en tant que favori. Toutes les stations sont ajoutées dans **[Radio**  $\left[ \text{Interest} \right]$  >  $\left[ \text{Stations} \text{ favorable} \right]$ . Ainsi, vous pouvez accéder rapidement à vos stations favorites.

### Pour ajouter une station dans [Stations favorites]

- $\ddot{\phantom{0}}$ Sélectionnez la station souhaitée dans une liste. Appuyez sur la touche FAVORITE de la télécommande.
- $\bullet$ Vous pouvez également vous connecter à la station souhaitée. Quand l'écran de lecture est affiché, appuyez sur la touche FAVORITE de la télécommande.

In message s'affiche, indiquant que la station est ajoutée dans [Stations favorites].

### Pour supprimer une station de [Stations favorites]

- $\overline{a}$ Sélectionnez la station dans la liste ou accédez à l'écran de lecture de la station. Appuyez de nouveau sur FAVORITE .
- $\bullet$ Vous pouvez également appuyer sur CLEAR sur l'écran de lecture de la station.

![](_page_27_Figure_13.jpeg)

### Gestion de la radio Internet en ligne

![](_page_28_Figure_1.jpeg)

En inscrivant votre NP3900 sur www. philips.com/welcome (consultez la rubrique « Inscription de votre NP3900 auprès de Philips »), vous pourrez vous connecter au Club Philips. Le Club Philips vous permet de gérer la radio Internet sur un ordinateur. Vous pouvez:

- modifier vos stations favorites;
- ajouter manuellement des stations introuvables sur votre NP3900.

### Modification de stations favorites en ligne

Le Club Philips vous permet de gérer la liste de stations favorites sur un ordinateur. Lorsque vous connectez votre NP3900 à Internet, vous mettez à jour les stations favorites sur votre NP3900.

1 Connectez-vous au Club Philips (voir « Inscription de votre NP3900 auprès de Philips »).

- $\mathbf{2}$ Pour marquer des stations comme favorites ou en supprimer, procédez comme suit :
	- Cliquez sur [Streamium management] (Gestion Streamium) > [Favorites] (Favoris) > [Browse] (Parcourir);

![](_page_28_Picture_87.jpeg)

Recherchez les stations souhaitées dans [Browse] (Parcourir);

![](_page_29_Picture_134.jpeg)

- Sous [Favorite] (Favori), cochez la case correspondant à la station.
	- $\rightarrow$  La station est marquée comme favorite.
- Pour la supprimer des favoris, décochez la case correspondant à la station.

![](_page_29_Picture_135.jpeg)

- 3 Pour modifier l'ordre d'affichage des stations favorites dans la liste, procédez comme suit :
	- Cliquez sur [Prioritize] (Priorité).
	- Cliquez sur la ligne de la station à déplacer.
	- Faites glisser la ligne vers le haut ou vers le bas.

![](_page_29_Picture_136.jpeg)

 $\rightarrow$  Les stations s'affichent dans l'ordre souhaité sous [Radio Internet] > [Stations favorites] sur votre NP3900, si celui-ci est connecté à Internet.

### Conseil

- Pour placer une station favorite en tête de liste, placez-la d'abord juste en-dessous de la première, puis faites glisser la première vers le bas.
- Pour placer une station en dernière position, placez-la juste au-dessus de la dernière, puis faites glisser la dernière vers le haut.

### Ajout manuel de stations en ligne

### Ajout manuel de stations

Le Club Philips vous permet d'ajouter manuellement des stations de radio Internet à votre NP3900 sur un ordinateur.

- 1 Connectez-vous au Club Philips (voir « Inscription de votre NP3900 auprès de Philips  $\gg$ ).
- $2 -$ Pour ajouter une station, cliquez sur [Streamium management] (Gestion Streamium) > [My media] (Mon multimédia) > [Music] (Musique).

### My media

![](_page_29_Picture_137.jpeg)

- 3 Dans l'onglet [Music] (Musique), saisissez les informations relatives à la station dans les zones de texte :
	- Dans la zone [URL], indiquez le site Web de la station.
- Dans la zone [Nickname] (Pseudonyme), indiquez un nom de station qui se trouve dans [My media] (Mon multimédia).
- Dans la zone [Description], entrez un terme descriptif de la station, par exemple, musique, sports ou actualités.

Cette description sert de catégorie pour le tri des stations sous [My media] (Mon multimédia).

#### 4 Cliquez sur [Save] (Enregistrer).

← Une station est ajoutée manuellement sous les zones de texte.

### Modification d'une station ajoutée

![](_page_30_Picture_186.jpeg)

- Cliquez sur la station, comme indiqué sur la capture d'écran.
	- ← Les informations relatives à la station figurent dans les zones de texte.
- Pour modifier les informations. cliquez sur les zones de texte.

## Diffusion depuis des services musicaux en ligne

Le NP3900 vous permet de profiter des services musicaux en ligne.

Grâce à ces services, vous avez accès aux bibliothèques musicales en ligne.

Vous devez créer un compte utilisateur pour pouvoir utiliser ces services. L'accès à certaines fonctions peut nécessiter un abonnement à des services spécifiques.

### Remarque

- Les services en ligne ne sont disponibles que dans certains pays.
- 1 Sur le NP3900, appuyez sur ONLINE SERVICES au niveau de la télécommande.
	- Vous pouvez également accéder à [Serv. en ligne] sur l'écran d'accueil.
- $\mathbf{2}$ Sélectionnez l'option souhaitée dans la liste des services en ligne. Appuyez sur OK pour confirmer.
- 3 Pour démarrer la lecture, appuyez sur **>II**.
	- Pour arrêter la lecture, appuyez sur

## Recherche de fichiers musicaux

Dans une liste d'options, vous pouvez procéder de l'une des façons suivantes pour rechercher ce dont vous avez besoin.

### Conseil

- · Dans le cadre des recherches énoncées ci-après, vérifiez que votre NP3900 est en mode [Bibliothèque multimédia] ou [Radio Internet].
- Utilisez les touches de navigation  $\blacktriangle$ ,  $\nabla$ ,  $\blacktriangleleft$ , D.
- Lancez une recherche rapide par le biais de la recherche alphanumérique, Superscroll et Quickjump.

### Remarque

· Les fonctions de recherche alphanumérique, Superscroll et Quickjump sont disponibles uniquement lorsque vous saisissez une longue liste d'options triée (sauf l'écran d'accueil et les listes de menus).

### Recherche alphanumérique

Dans une longue liste d'options, lancez la recherche alphanumérique en saisissant les premiers caractères d'un élément ou des caractères qu'il contient.

1 Appuyez sur la touche **SEARCH** de la télécommande. le cas échéant. → Une zone de texte apparaît.

![](_page_31_Figure_3.jpeg)

- 2 Saisissez des caractères par le biais de la télécommande (consultez la rubrique « Votre NP3900 » -> « Présentation » -> « Saisie de texte »).
- 3 Appuyez sur OK lorsque vous avez saisi le texte.
	- $\rightarrow$  La recherche commence.
	- → Vous pouvez rechercher une liste d'éléments contenant ces caractères.
	- → Il est également possible d'obtenir les résultats les plus proches si aucun élément ne contient ces caractères.

### **Quickjump**

Vous pouvez également utiliser **Quickjump** pour la recherche alphanumérique.

### Pour atteindre le premier élément commençant par une lettre spécifique

 $\bullet$ Appuyez une ou plusieurs fois sur la touche correspondant à la lettre souhaitée

![](_page_31_Figure_13.jpeg)

Pour atteindre le premier élément commençant par la lettre suivante

> $\bullet$ Appuyez sur la touche  $\blacktriangleright$ .

### Pour atteindre le premier élément commençant par la lettre précédente

 $\bullet$ Appuyez sur la touche <

### **SuperScroll**

Dans une longue liste d'options, Superscroll permet de lancer une recherche par .<br>ordre alphabétique. Le premier élément commençant par la lettre sélectionnée est rapidement trouvé.

- 1 Maintenez la touche  $\triangle$  /  $\blacktriangledown$  enfoncée pour démarrer Superscroll.
	- → Une zone de texte contextuelle s'affiche. Les lettres s'affichent de façon répétée dans l'ordre alphabétique, à partir de la lettre en cours.

![](_page_31_Figure_22.jpeg)

- $\mathcal{L}$ Relâchez ▲ / ▼ lorsque vous atteignez la lettre voulue.
	- In Vous avez atteint le premier élément commençant par cette lettre.

## **Utilisation** 6 de votre smartphone comme télécommande virtuelle

Vous pouvez transformer votre smartphone en télécommande virtuelle pour faire fonctionner cet appareil.

### Ce dont vous avez besoin

- Un iPhone ou smartphone Android
- Un réseau domestique sans fil

#### Avant de commencer

- Connectez le NP3900 à votre réseau domestique (consultez la rubrique « Configuration initiale - Connexion au réseau domestique Wi-Fi/filaire »).
- Connectez votre iPhone ou smartphone Android au même réseau domestique. Pour plus de détails, reportez-vous au manuel d'utilisation de votre smartphone.

## Téléchargement de l'application

Téléchargez l'application Philips MyRemote (ma télécommande) depuis l'App Store Apple ou l'Android Market. Cette application est gratuite.

- 1 Appuyez sur l'icône App Store de votre iPhone.
	- Ou appuyez sur l'icône Market de votre smartphone Android.
- $\mathbf{2}$ Recherchez « Philips MyRemote » dans l'App Store ou Market.
- 3 Suivez les instructions sur votre smartphone pour télécharger l'application.
	- ← L'icône Philips MyRemote est ajoutée sur l'écran d'accueil de votre smartphone.

## Accès à l'application sur un smartphone

Accédez à l'application MyRemote de votre iPhone ou de votre smartphone Android, puis identifiez votre récepteur audio sans fil sur le réseau domestique.

- 1 Appuyez sur MyRemote sur votre iPhone ou smartphone Android.
	- ← Le smartphone recherche votre réseau domestique. Votre récepteur audio sans fil et les autres appareils compatibles du réseau s'affichent sur votre smartphone.
- $2<sup>1</sup>$ Sélectionnez votre récepteur audio sans fil sur le smartphone.
	- ← L'écran d'accueil de la télécommande virtuelle s'affiche sur le smartphone.
- 3 Si votre récepteur audio sans fil n'est pas détecté, vérifiez la connexion réseau. Appuyez ensuite sur l'onglet Devices (Appareils) sur votre smartphone pour relancer la recherche.
- 4 Pour quitter l'application, appuyez sur le bouton d'accueil de votre smartphone.

## Utilisation de la télécommande virtuelle

- 1 Lancez l'application sur votre iPhone ou smartphone Android.
	- → L'écran d'accueil de la télécommande virtuelle s'affiche.
- $2$  Appuyez sur une icône sur l'écran d'accueil pour sélectionner la source voulue.
- $3$  Appuyez sur [Now Playing] en bas de l'écran.
- $4$  Appuyez sur les boutons de commande sur l'écran [Now Playing] pour sélectionner les différentes fonctions.

### Remarque

• Certaines fonctions de contrôle ne sont pas disponibles sur les iPhone ou smartphones Android.

## Multiroom 7 **Music**

![](_page_34_Picture_1.jpeg)

**MCi8080** 

![](_page_34_Picture_2.jpeg)

![](_page_34_Picture_3.jpeg)

![](_page_34_Picture_4.jpeg)

### **NP3900**

Avec la fonction Multiroom Music, vous pouvez lire la même chanson simultanément sur le MCi8080 et votre NP3900.

Avant d'activer cette fonction, assurez-vous que :

- $\ddot{\phantom{0}}$ Le MCi8080 et votre NP3900 sont connectés au réseau domestique Wi-Fi:
- Vous lisez une chanson à partir du disque dur connecté au MCi8080.
- 1 Lisez une chanson à partir du disque dur connecté au MCi8080.
- 2 À partir de l'écran d'accueil du MCi8080, sélectionnez [Multiroom Music] pour activer la fonction Multiroom Music.

![](_page_34_Picture_12.jpeg)

- 3 Patientez jusqu'à ce que la fonction Musique multipièce soit activée.
- Pour annuler la lecture simultanée, appuyez sur le bouton du MCi8080.

![](_page_34_Picture_15.jpeg)

# 8 Lecture à partir d'un appareil audio externe (AUX)

Grâce à la prise MP3 LINK et au mode AUX, votre NP3900 permet de lire le contenu d'un appareil audio externe (par exemple, un baladeur multimédia) par l'intermédiaire de ses enceintes.

## Lecture à partir d'un appareil audio externe

- 1 Assurez-vous que l'appareil audio externe est correctement connecté à votre NP3900 (consultez la rubrique « Connexion » > « Connexion d'un appareil audio externe »).
- $2$  Sur votre NP3900, sélectionnez le mode AUX.
	- $\bullet$ Dans l'écran d'accueil, sélectionnez [MP3 Link].
	- $\bullet$ Ou appuyez sur la touche AUX de la télécommande.
- $3$  Sur l'appareil audio externe, lancez la lecture de la musique.
	- $\bullet$ Lors de la lecture de la musique, vous pouvez utiliser les paramètres audio de votre NP3900 (consultez la rubrique « Paramètres » -> « Paramètres audio »).

# 9 Réglages

## Modes de lecture

Lorsque vous écoutez de la musique, il est possible de choisir une lecture en boucle, .<br>aléatoire ou individuelle. Sélectionnez le mode : de lecture voulu.

### Pour sélectionner un mode de lecture de la musique

Avant ou pendant la lecture de la musique, effectuez les opérations suivantes :

- $\bullet$ Dans l'écran d'accueil, accédez à [Paramètres] > [Mode de lecture]. Sinon.
- $\bullet$ Appuyez sur REPEAT ou SHUFFLE sur la télécommande.
	- $\leftrightarrow$   $\bullet$  Lecture en boucle de toutes les chansons du dossier en cours.
	- $\leftrightarrow$   $\bullet$ -1 Lecture en boucle de la chanson en cours.
	- $\rightarrow$   $\infty$  Lecture aléatoire de toutes les chansons du dossier en cours.

## Paramètres son

Sur votre NP3900, vous pouvez sélectionner différents réglages audio dans [Paramètres] > [Paramètres audio].

- 1 Dans l'écran d'accueil, accédez à [Paramètres] > [Paramètres audio].
	- $\bullet$ Ou appuyez sur la touche SETTINGS de la télécommande pour accéder à [Paramètres].
- 2 Sélectionnez l'option voulue. Appuyez sur OK pour l'activer ou le désactiver. Ou,
- $\bullet$ Sur la télécommande, appuyez sur SOUND MENU pour accéder au menu des réglages audio.
	- $\bullet$  Pour quitter le menu des paramètres audio, appuyez sur **b BACK**.

### Graves et aigus

Utilisez **[Graves / Aigus]** pour régler la gamme des notes de musique (des graves aux aigus).

- 1 Dans l'écran d'accueil, accédez à [Paramètres] > [Paramètres audio] > [Graves / Aigus].
	- $\bullet$ Sinon, appuyez sur la touche SOUND MENU de la télécommande pour accéder au menu des paramètres audio.
- 2 Appuvez à plusieurs reprises sur </ nour augmenter/réduire le niveau.
	- $\bullet$ Appuyez sur **CLEAR** pour sélectionner le niveau neutre.

### FullSound

[FullSound] restitue les détails audio perdus lors de la compression de la musique (par exemple MP3, WMA).

- $\bullet$ Activez ou désactivez [FullSound] dans [Paramètres] >[Paramètres audio].
- $\bullet$ Ou appuyez sur FULL SOUND sur la télécommande.

## **LivingSound**

LivingSound vous permet de vous immerger totalement dans votre musique sur une zone plus étendue.

 $\bullet$ Appuyez sur la touche LIVING SOUND de la télécommande pour activer/ désactiver l'effet LivingSound.

### Direct Source

Avec **[Source directe]**, vous pouvez désactiver les paramètres des effets sonores sur votre NP3900, notamment [FullSound] et [Graves / Aigus].

C'est donc la musique d'origine qui est jouée, sans les effets sonores issus de votre NP3900.

- $\bullet$ Activez ou désactivez [Source directe] dans [Paramètres] > [Paramètres audio].
	- $\bullet$ Ou appuyez sur **NEUTRAL** sur la télécommande.

![](_page_37_Picture_2.jpeg)

• Les paramètres d'effets sonores sont conservés et activés quand [Source directe] est désactivé.

## Paramètres d'affichage

### Luminosité

Sur le NP3900, vous pouvez régler la luminosité de l'afficheur. Selon le cas, l'intensité lumineuse de l'afficheur augmente, baisse ou celui-ci s'éteint quand le NP3900 est allumé ou mis en veille active.

 $\bullet$  Dans [Paramètres] > [Paramètres  $affichage] > [Luminosité en marche]$ ou<sup>[Luminosité en veille], sélectionnez</sup> une option et appuyez sur OK.

### Papier peint

Vous pouvez définir une image d'arrière-plan (papier peint) pour les menus du NP3900.

### Pour définir le papier peint

- 1 Dans le NP3900, sélectionnez une photo et affichez-la.
- 2 Appuyez sur la touche SETTINGS de la télécommande pour sélectionner [Paramètres] > [Paramètres affichage] > [Papier peint].
- $3$  Dans [Papier peint], sélectionnez [Photo] actuelle].
	- → L'image en cours est définie comme papier peint.

### Écran de veille

Sur NP3900, l'écran de veille est activé quand le NP3900 passe en mode veille active.

Lorsqu'il est mis sous tension, l'écran de veille sélectionné s'affiche. L'horloge figure dans le coin inférieur droit de l'écran.

Par défaut, l'horloge fait office d'écran de veille.

### Pour définir un écran de veille

- 1 Sur le NP3900, sélectionnez et affichez une image.
- 2 Appuyez sur la touche SETTINGS de la télécommande pour sélectionner  $[Paramètres]$  >  $[Paramètres]$ [Écran de veille].
- $3$  Dans [Écran de veille], sélectionnez [Photo actuelle].
	- -<br>→ L'image en cours est définie comme écran de veille.

## Réglages du diaporama

En mode diaporama, les images peuvent être visualisées une par une.

### Pour sélectionner le mode de lecture du diaporama

- 1 Depuis l'écran d'accueil, accédez à [Paramètres] > [Réglages du diaporama]. Ou appuyez sur la touche SETTINGS de la télécommande pour accéder à [Paramètres].
- 2 Sélectionnez l'un des modes de lecture ci-après. Appuyez sur **OK** pour l'activer ou le désactiver.
	- → [Répéter] : lecture en boucle de toutes -<br>les images g
	- Aléatoire] : lecture aléatoire de toutes -<br>les images.

Pour définir la durée d'affichage de chaque image

- 1 Dans l'écran d'accueil, accédez à [Paramètres] > [Réglages du diaporama] > [Durée par diapo].
	- $\bullet$ Ou appuyez sur la touche SETTINGS de la télécommande pour accéder à [Paramètres].
- $2$   $\,$  Dans [Durée par diapo], sélectionnez la durée voulue.

## Pochette d'album

La pochette (l'image figurant sur la couverture d'un CD/album) peut parfois être intégrée aux téléchargements musicaux. Dans le cadre de certains logiciels de gestion des supports, une pochette peut être insérée au niveau des chansons. En activant ou en désactivant [Pochette], vous pouvez choisir d'afficher -<br>l'image d'une pochette de CD/d'album pour les chansons correspondantes.

### Pour activer [Pochette]

- 1 Dans l'écran d'accueil, accédez à [Paramètres] > [Pochette]. Ou appuyez sur la touche SETTINGS de la télécommande pour accéder à [Paramètres].
- 2 Sélectionnez [Pochette]. Appuyez sur OK pour l'activer ou le désactiver. Si [Pochette] est activé :
	- $\rightarrow$  Dans la liste de chansons, la pochette est associée, sous la .<br>forme d'une miniature, à la chanson correspondante.

![](_page_38_Picture_10.jpeg)

→ Pendant la lecture de la chanson, la pochette est affichée en plein écran, en tant qu'arrière-plan.

![](_page_38_Picture_12.jpeg)

## Déclic

Votre NP3900 peut produire un son (déclic) chaque fois que vous appuyez sur une touche de la télécommande.

Vous pouvez activer ou désactiver le déclic dans [Paramètres] >[Déclic].

## Paramètres de réglage de l'horloge

### Réveil

### Réglage du réveil

- 1 Vérifiez que vous avez réglé l'horloge (consultez la rubrique « Paramètres »  $\geq$  « Date et heure »).
- $2$  Dans l'écran d'accueil, accédez à [Paramètres] > [Paramètres horloge] >[Alarme].
	- $\bullet$ Ou appuyez sur la touche SETTINGS de la télécommande pour accéder à [Paramètres].
	- $\bullet$ Ou appuyez sur la touche ALARM MENU de la télécommande.
- $3$  Pour définir la source de l'alarme, effectuez les opérations suivantes  $\vdots$ 
	- $\bullet$ Sélectionnez [Musique].
		- $\rightarrow$  À l'heure définie pour l'alarme, la dernière piste lue commence/ reprend, ou bien vous accédez à la dernière station de radio Internet écoutée.
	- $\bullet$ Sélectionnez [Vibreur].
		- A l'heure définie pour l'alarme, le vibreur se met en marche.
- 4 Pour régler l'heure de l'alarme, procédez comme suit :
	- $\bullet$ Maintenez la touche  $\triangle$  /  $\blacktriangledown$  enfoncée ou appuyez plusieurs fois sur  $\blacktriangle$  / jusqu'à obtenir les chiffres voulus. .<br>Appuyez sur **OK** pour confirmer.
	- $\bullet$ Vous pouvez également saisir les chiffres voulus par l'intermédiaire des touches alphanumériques de la télécommande.
		- → L'icône de l'alarme 4 apparaît à l'écran.

### Pour utiliser une chanson ou une station radio Internet comme son de l'alarme

- 1 Vérifiez que vous avez sélectionné [Musique] à l'étape 3 ci-dessus.
- 2 Avant de d'éteindre le NP3900 ou de le mettre en veille active, effectuez les opérations suivantes  $\vdots$ 
	- $\bullet$ Accédez à **[Bibliothèque** multimédia], sélectionnez le titre voulu et lancez la lecture.
	- $\bullet$ Sinon, accédez à **[Radio Internet]** et réglez la radio sur la station voulue.

### Utilisation de l'alarme

Lorsque l'heure de l'alarme définie est atteinte, la musique/la station de radio Internet est diffusée ou le vibreur se met en marche.

### Remarque

- L'alarme se déclenche même si vous avez mis votre NP3900 en mode veille active ou en mode veille d'économie d'énergie.
- Le vibreur se met en marche si votre NP3900 ne parvient pas à se connecter à une bibliothèque musicale ou à une station de radio Internet.
- · Si le son de votre NP3900 a été coupé, il est rétabli.
- · Si le volume sonore est inférieur au minimum, le son de l'alarme est plus élevé.

### Pour procéder au rappel d'alarme

- $\bullet$ Appuyez sur un bouton de l'appareil ou une touche de la télécommande (sauf les boutons/touches de volume).
	- → L'alarme se déclenche à nouveau 15 minutes plus tard. L'icône de l'alarme reste affichée.

### Pour arrêter l'alarme :

- $\bullet$ Maintenez la touche  $\mathcal K$  ou  $\mathcal O$  enfoncée.
	- $\bullet$ Ou appuyez sur la touche /ALARM OFF de la télécommande.
		- → L'alarme est arrêtée.
		- A L'alarme se déclenche à nouveau le jour suivant.

Pour désactiver l'alarme :

 $\bullet$ Accédez à **[Paramètres] > [Paramètres**  $horlog$ e] >  $[Alarme]$ . Sélectionnez [Alarme désact.] et appuyez sur la touche OK de la télécommande.

### Veille programmée

Grâce à la veille programmée, votre NP3900 est mis hors tension automatiquement à l'issue de la durée définie.

### Pour définir la durée

- 1 Depuis l'écran d'accueil, accédez à [Paramètres] > [Paramètres horloge] > [Veille program.].
	- $\bullet$ Ou appuyez sur la touche SETTINGS de la télécommande pour accéder à [Paramètres].
- 2 Sélectionnez une option. Appuyez sur OK pour l'activer.

### Conseil

• Vous pouvez appuyer plusieurs fois sur la touche SLEEP de la télécommande pour définir la durée.

## Date et heure

La date et l'heure peuvent être définies automatiquement ou manuellement.

![](_page_40_Picture_12.jpeg)

• Pour afficher le réglage de l'heure, appuyez sur la touche **CLOCK** de la télécommande.

### Réglage automatique

Pour procéder au réglage automatique de l'horloge, utilisez le service en ligne sur Internet.

### Utilisation du service en ligne sur Internet

1 Mettez l'appareil sous tension, le cas échéant.

- $\bullet$ Vérifiez qu'il est connecté au réseau domestique filaire/Wi-Fi et à Internet.
- 2 À partir de l'écran d'accueil, sélectionnez [Paramètres] > [Paramètres horloge] > [Date et heure].
	- $\bullet$ Ou appuyez sur la touche SETTINGS de la télécommande pour accéder à *[Paramètres]*.
- $3$  Dans [Date et heure], sélectionnez [Date et heure actuelles] > [Automatique (Internet)].
	- → L'appareil lance le réglage automatique de l'heure sur Internet.
	- → Un message s'affiche quand le réglage est terminé.

![](_page_40_Picture_24.jpeg)

![](_page_40_Picture_25.jpeg)

- En fonction de la région et du fuseau horaire sélectionnés, l'heure de l'horloge de l'appareil peut être définie et réglée automatiquement ,<br>par le biais du service en ligne sur Internet.
- · Pour vérifier et modifier la région et le fuseau horaire en cours, accédez à **[P̃aramètres]** > [Empl./fuseau hor].

### Réglage manuel

1 Mettez l'appareil sous tension, le cas échéant.

- 2 Dans l'écran d'accueil, sélectionnez [Paramètres] > [Paramètres horloge] >[Date et heure].
	- $\bullet$ Ou, appuyez sur la touche SETTINGS de la télécommande pour accéder à [Paramètres].
- $3$  Dans [Date et heure], sélectionnez [Date et heure actuelles] > [Manuel].
- 4 Pour saisir la date et l'heure, effectuez les opérations suivantes :
	- $\bullet$ Appuyez sur < ou bour sélectionner l'emplacement de l'entrée.
	- $\bullet$ Utilisez les touches alphanumériques pour saisir les chiffres voulus.
	- $\bullet$ Appuyez sur OK pour confirmer.
	- $\bullet$ Vous pouvez également appuyer plusieurs fois sur ▲ ou ▼ ou encore .<br>maintenir la touche ▲ ou ▼ enfoncée jusqu'à ce que les chiffres voulus s'affichent.

### Réglage du format de date et heure

Sélectionnez la façon dont la date et l'heure sont affichées au niveau de l'horloge.

- 1 Suivez les étapes 1 et 2 de la section « Réglage manuel ».
- $2$  Dans [Date et heure], accédez à [Format heure] ou [Format date] pour sélectionner des options.

## Paramètres réseau

### Configuration du réseau

À l'issue de la configuration initiale, vous pouvez modifier la façon dont votre NP3900 se connecteau réseau domestique Wi-Fi/ filaire :  $\vdots$ 

> $\ddot{\bullet}$ Basculer entre différents modes de connexion (avec ou sans fil, automatique ou manuel).

- $\bullet$ Basculer entre différents routeurs. Pour ce faire, procédez comme suit  $\vdots$
- 1 Dans l'écran d'accueil, accédez à [Paramètres] > [Param. réseau] > -<br>[Configurer le réseau].
	- $\ddot{\phantom{0}}$ Ou appuyez sur la touche SETTINGS de la télécommande pour accéder à [Paramètres].
- 2 Connectez votre NP3900 comme vous l'avez fait lors de la configuration initiale (consultez la rubrique « Configuration initiale » -> « Connexion au réseau domestique Wi-Fi/filaire »).

### Nom de l'appareil

Dans [Nom d'appareil], vous pouvez nommer/renommer votre NP3900. Sur un serveur/client UPnP connecté, le NP3900 peut être trouvé sous son nom.

- 1 Dans l'écran d'accueil, accédez à [Paramètres] > [Param. réseau] > [Nom d'appareil].
- $2$  Dans [Nom d'appareil], appuyez sur / pour sélectionner l'emplacement de l'entrée et appuyez plusieurs fois sur  $\blacktriangle$  / **v** pour sélectionner les lettres voulues.

## Région et fuseau horaire

Après la configuration initiale, vous pouvez modifier la région et le fuseau horaire sélectionnés lorsque vous déménagez.

Selon la région et le fuseau horaire sélectionnés, votre NP3900 peut :

- $\bullet$ régler l'horloge automatiquement via Internet (consultez la rubrique « Paramètres » -> « Date et heure ») g
- $\bullet$ précharger des présélections radio Internet automatiquement.

## Langue

Après la configuration initiale, vous pouvez modfiier la sélection de la langue dans [Paramètres] > [Langue].

## Informations relatives à l'appareil

Depuis l'écran d'accueil, accédez à **[Paramètres]** > [ID de l'appareil et autres informations]. vous obtenez ainsi des informations sur le NP3900, comme le numéro de modèle, le nom à afficher sur un serveur/client UPnP, la version du logiciel et les paramètres réseau.

## Recherche des mises à niveau logicielles

Sur le NP3900, vous pouvez rechercher des mises à niveau logicielles. Après avoir cliqué pour accepter les conditions générales, le .<br>téléchargement et l'installation de nouvelles mises à niveau commencent automatiquement.

- 1 Assurez-vous que le NP3900 est connecté à Internet.
- 2 Dans l'écran d'accueil, accédez à [Paramètres] > [Rech mises à niveau logicielles].

## Mode démo

Après la configuration initiale, vous pouvez à nouveau visionner la démo.

- 1 Dans l'écran d'accueil, accédez à [Paramètres] > [Mode démo]. » Le mode démo démarre.
- $\mathcal{L}$ Pour quitter le mode démo, appuyez sur ം.
	- » L'unité passe en mode veille éco.

## Restauration des paramètres par défaut

Vous pouvez rétablir les paramètres par défaut de votre NP3900. Tous vos paramètres sont supprimés, notamment ceux relatifs au réseau, au son, à l'afficheur, à l'horloge, à l'alarme et à la langue.

1 Accédez à **[Paramètres] > [Restaurer** paramètres par défaut].

- 2  $\grave{\text{A}}$  l'invite, sélectionnez  $[\text{Oui}]$ .
	- » L'appareil s'éteint.
	- → Il se rallume automatiquement quand les réglages d'usine sont restaurés.
	- Incez la configuration initiale.

# 10 Enregistrement du NP3900 auprès de **Philips**

## **Avantages**

En inscrivant le NP3900 sur www.philips.com/ welcome, vous pouvez :

- $\bullet$ obtenir des mises à niveau logicielles gratuites ; g
- $\bullet$ gérer vos stations de radio préférées g
- $\bullet$ recevoir le bulletin d'informations Streamium.

### Remarque

• Pour inscrire le NP3900, vous devez disposer d'une adresse électronique valide.

## Enregistrement du NP3900

Une adresse électronique valide doit être utilisée comme compte lorsque vous inscrivez votre NP3900 sur www.philips.com/welcome.

Vous pouvez effectuer l'inscription directement sur www.philips.com/welcome. Vous pouvez également utiliser une adresse électronique pour effectuer l'inscription sur l'appareil, puis terminer l'inscription via le lien du site Web que vous avez reçu dans le message.

### Inscription sur le site Web

Pour inscrire votre NP3900 directement sur www.philips.com/welcome, vous devez indiquer les informations ci-après lorsque vous v êtes invité au cours de l'inscription  $\vdots$ 

- $\ddot{\phantom{0}}$  une adresse électronique valide comme compte d'enregistrement g
- $\bullet$ le numéro de modèle du produit g
- $\bullet$ l'ID d'enregistrement du produit.

### Pour connaître le numéro de modèle du produit, procédez comme suit :

 $\bullet$ Regardez sur l'emballage de l'appareil ou sur l'étiquette du produit. Le numéro de modèle se trouve toujours sur l'emballage de l'appareil ou sur l'étiquette du produit (NP3900, par exemple).

![](_page_43_Picture_18.jpeg)

### Pour connaître l'ID d'enregistrement du produit, procédez comme suit :

 $\bullet$ Sur NP3900, sélectionnez [Paramètres] > [ID de l'appareil et autres informations]. Appuyez plusieurs fois sur **V** pour accéder à [ID d'enregistrement du produit].

### Inscription sur l'appareil

Vous pouvez utiliser une adresse électronique pour effectuer l'inscription sur l'appareil, puis .<br>terminer l'inscription via le lien du site Web . que vous avez recu dans le message.

- 1 Assurez-vous que votre NP3900 est connecté à Internet.
- 2 Pour procéder à l'inscription auprès de www.philips.com/welcome, effectuez les opérations suivantes  $\vdots$
- Sur votre NP3900, sélectionnez [Paramètres]  $>$  [Enreg. utilisat.] > [Enregistrer] > [S'inscrire sur l'appareil].
- À l'invite, saisissez une adresse électronique valide (consultez la rubrique « Votre <PHI\_UM\_Product\_ Name » -> « Présentation » -> « Saisie de texte »).
	- ← Vous recevez un message de ConsumerCare@Philips.com.
- Sur un ordinateur, utilisez le lien de site Web figurant dans le message pour finaliser l'inscription.

Conseil

• Lorsque vous vous connecterez aux services en ligne Philips ultérieurement, vous utiliserez le lien de site Web figurant dans le message, ainsi que le mot de passe.

## Désinscription de votre **NP3900**

Lors de l'inscription auprès de www.philips. com/welcome, vous ne pouvez utiliser qu'un seul compte par appareil (NP3900 par exemple). Pour chaque compte, vous pouvez gérer un ensemble de stations favorites et de stations ajoutées manuellement.

Afin d'utiliser un autre compte pour l'inscription, vous devez désinscrire celui en cours.

### Pour désinscrire un compte

- 1 Sur votre NP3900, sélectionnez [Paramètres] > [Enreg. utilisat.] > [Se désinscrire].
- $2<sup>1</sup>$ À l'invite, confirmez la désinscription du compte.

## Conseil

• Lors de la réinscription du compte, vous pouvez récupérer les stations de radio Internet que vous gériez via les services en ligne Philips.

## Vérification des informations d'inscription

Vous pouvez vérifier si vous avez inscrit le NP3900 et quel compte vous avez utilisé pour cela. Pour vérifier ces informations, accédez à [Paramètres] > [Enreg. utilisat.] > [Etat de l'enregistrement].

# **11 Entretien**

Ce chapitre explique comment prendre soin de votre NP3900.

## Nettoyage

![](_page_45_Picture_3.jpeg)

### Remarque

- · Évitez l'humidité et l'usure abrasive.
- 1 Nettoyez votre NP3900 à l'aide d'un chiffon doux et sec.

# 12 Données techniques

### Informations générales

### Alimentation CA

Les informations relatives à la tension sont imprimées sur l'adaptateur secteur (à l'arrière).

### Alimentation CC

12 V / 3 A (positif centre)

Dimensions  $(L \times L \times H)$ 

 $345.5 \times 106 \times 116$  mm

Poids (net)

Unité principale : environ 1.5 kg

### Consommation électrique

Marche

 $<$  40 W

Veille (active/connectée au réseau)  $<$  4 W Mode veille éco (passive)

 $\leq$  0.8 W

### Sortie audio

#### Casque

 $ack 3.5$  mm 40 - 18 000 Hz 32 Ohms Rapport signal/bruit (casque)

généralement 85 dBA (IEC)

Distorsion (casque)

 $< 1 %$ 

### Entrée audio

Aux-in (entrée ligne)  $ack 3.5$  mm Sensibilité de l'entrée 800 mV Impédance d'entrée > 10 KOhms

### Amplificateur audio (numérique)

#### Puissance de sortie

Enceinte avant :  $2 \times 9$  W Enceinte latérale : 2 x 6 W

Réponse en fréquence

 $63$  Hz - 18 000 Hz (points  $3$  dB)

Rapport signal/bruit

 $\geq$  85 dBA (IEC)

### **Enceintes**

### Alimentation

Enceintes avant : 10 W (RMS) / 15 W (puissance musicale) Enceintes latérales : 6 W (RMS) / 9 W (puissance musicale)

### Impédance

Enceintes avant : 8 ohms Enceintes latérales : 12 ohms

### Sensibilité

Enceintes avant : 80 dB / 1 m / W Enceintes latérales : 83 dB / 0.5 m / W

### **Dimensions**

Enceintes avant : 2.5" Enceintes latérales : 1.5"

#### Réponse en fréquence

Enceintes avant : 80 Hz - 20 kHz Enceintes latérales : 150 Hz - 20 kHz

### Fonctions audio

FullSound®

Qui (marche/arrêt)

Réglage des GRAVES ET DES AIGUS

 $O<sub>ui</sub>$  (+ /- 10 étapes)

### LivingSound

Oui (marche/arrêt)

Direct Source (mode neutre)

Oui (marche/arrêt)

### Sans fil

#### Norme sans fil

802,11 n, formats antérieurs compatibles avec 802,11 b/g

#### Sécurité sans fil

WEP (64 ou 128 bits).

WPA/WPA2 (8-63 caractères)

#### Gamme de fréquences

2 412 - 2 462 MHz CH1-CH11 (/79, /37, /55,  $(97)$ 

2 412 - 2 472 MHz CH1-CH13 (/12, /05)

#### Antenne

1 verticale, polarisée (IT/IR)

Fonction WPS (Wireless Protected Setup) Oui

#### Connexion filaire (LAN / Ethernet)

### Norme filaire

802.3/802.3 u

#### **Vitesse**

10/100 Mbit/s

### Mode

half / full duplex

### Auto détection croisée (Auto MDIX)

Oui (Auto MDIX)

#### Remarque

• Les interfaces réseau avec et sans fil ne peuvent pas être activées en même temps.

#### Services Internet

#### Radio Internet

Radio Time My Media \*

#### **Services Internet**

Rhapsody Direct\*\* (pour /37, /17) Napster Direct\*\* (pour/12, /05, uniquement en Allemagne/au Royaume-Uni)

\* Ce service nécessite votre inscription au Club Philips.

\*\* Les deux services nécessitent l'inscription de l'utilisateur auprès de Rhapsody et Napster respectivement.

#### Capacités de décodage

#### MP3

8 à 320 Kbit/s (CBR/VBR)

#### **WMA**

32 à 192 Kbit/s (CBR/VBR)

#### AAC (M4A)

16 à 320 Kbit/s (CBR/VBR)

PCM (L - PCM)

 $1 \times (1,4$  Mbit/s)

### FI AC

Oui, pris en charge

Real Audio (\*. ra)

Non, non pris en charge

### Prise en charge des listes de lecture

\*.m3u, \*.wpl

Oui

#### iTunes, Rhapsody

Oui (via le serveur UPnP fourni)

#### Afficheur / horloge

#### **Résolution**

Dotmatrix, 320 x 240 points (QVGA), TFT couleur

#### **Taille**

3.5 pouces

#### Rétroéclairage

Peut être activé/désactivé ou réduit

### Écran tactile

Oui

Affichage de l'horloge et de la date

#### Oui

Réglage automatique de l'heure via Internet  $(NPT)$ 

Oui, activé

Veille programmée

Oui

#### Déclic (touche) interne

Oui

### Réveil

Oui (une fois, tous les jours, jour de la semaine)

### Connexion

### Fiche MiniDIN 9 pôles

Compatible avec Philips DCK3060 (station d'accueil externe, non fournie)

5 V / 500 mA

### **Autres**

### **UPnP**

DMP (appareil de diffusion local, point de contrôle local)

ECP (contrôlable via un point de commande externe)

### **DLNA**

Oui, version 1.5 (DMP, DMR)

### Contrôle via smartphone

Oui, compatible avec l'application MyRemote disponible sur l'App Store d'Apple et l'Android Market Place

### Système multipièce Philips

Oui (station uniquement)

![](_page_48_Picture_16.jpeg)

#### Remarque

• Les caractéristiques techniques et le design sont sujets à modifications sans préavis.

# 13 Dépannage

### Je n'entends aucun son ou le son est de mauvaise qualité. Que dois-je faire ?

- Appuyez sur + VOL pour augmenter le volume.
- Appuyez de nouveau sur la touche MUTE pour réactiver le son.

### Y a-t-il une distance maximale de transmission à respecter entre un routeur sans fil et votre NP3900 afin de garantir une diffusion efficace ?

Oui. La distance de transmission Wi-Fi est limitée à 250 m en espace ouvert. Mais dans un environnement domestique comprenant des obstacles (murs et portes), cette distance de transmission est ramenée à 50-100 m. Nous vous conseillons de repositionner vos appareils en cas de problèmes de transmission.

### Je n'ai pas reçu l'e-mail d'enregistrement de ConsumerCare@Philips.com.

- · Vérifiez que l'adresse électronique saisie dans la section d'enregistrement de l'utilisateur est valide et a été correctement entrée.
- · Vérifiez que le PC dispose d'une connexion Internet active.
- Le serveur Internet est peut-être occupé. Réessayez ultérieurement.
- · Vérifiez si l'e-mail a été redirigé vers le dossier des messages indésirables.

### Comment éviter les interférences Wi-Fi provoquées par les autres appareils utilisant le même spectre de fréquences (2,4 GHz), tels que les téléphones Dect ou les appareils Bluetooth par exemple ?

- · Installez votre NP3900 à au moins 3 mètres de distance de ces appareils.
- · Utilisez une clé de chiffrement WEP/ WPA lorsque vous créez la connexion sans fil de votre PC / réseau domestique.
- Modifiez le canal sur les appareils provoquant des interférences.
- Modifiez l'orientation des appareils afin de limiter les interférences.

# 14 Informations de contact

![](_page_50_Picture_299.jpeg)

![](_page_50_Picture_300.jpeg)